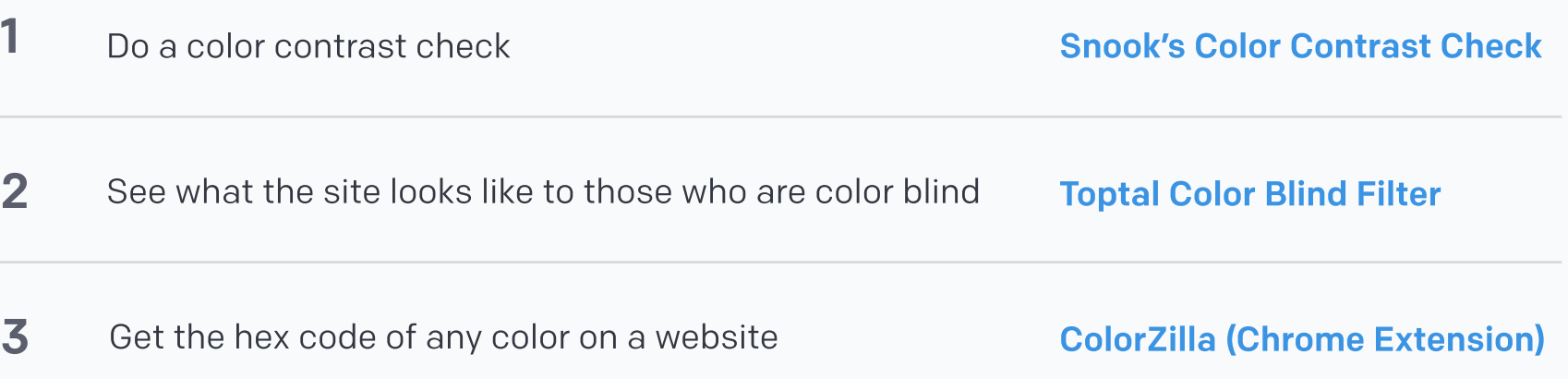

#### External Tools

How to know when to use brandRed versus blue?  $\checkmark$ 

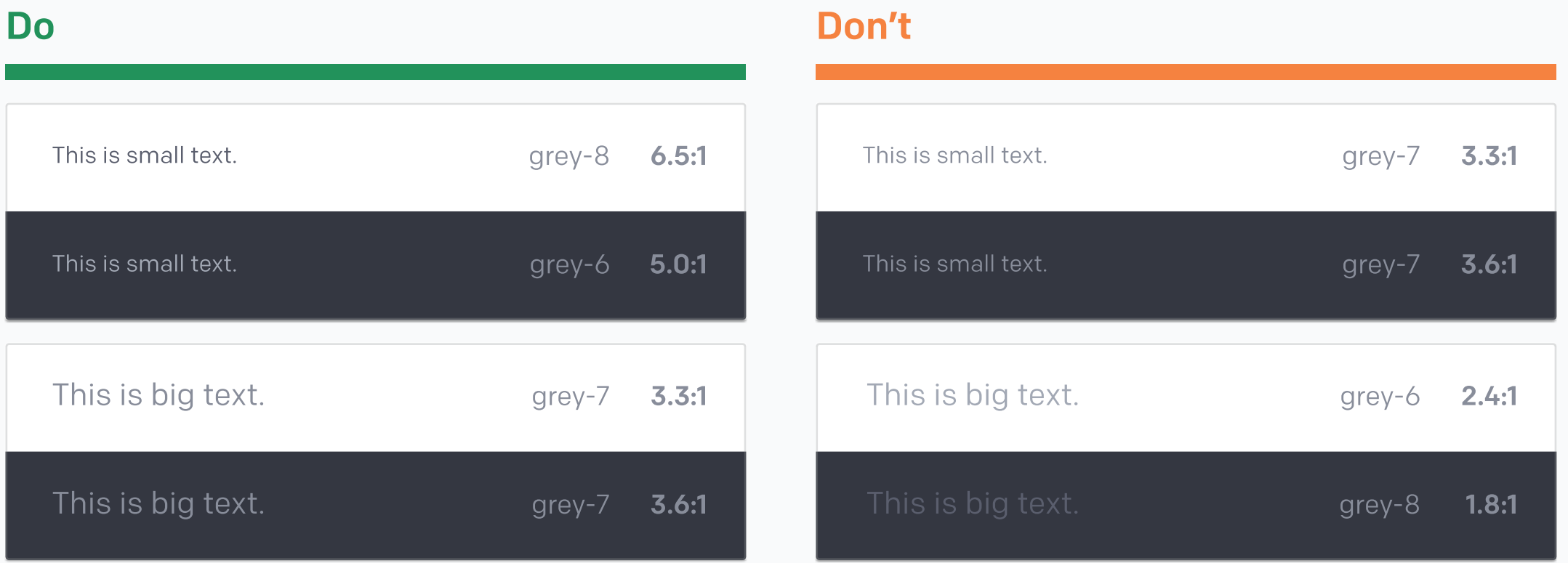

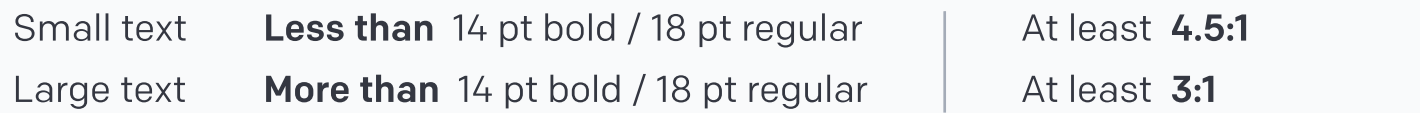

The smaller the text , the higher the contrast ratio needed between the foreground and background.

# Color Contrast

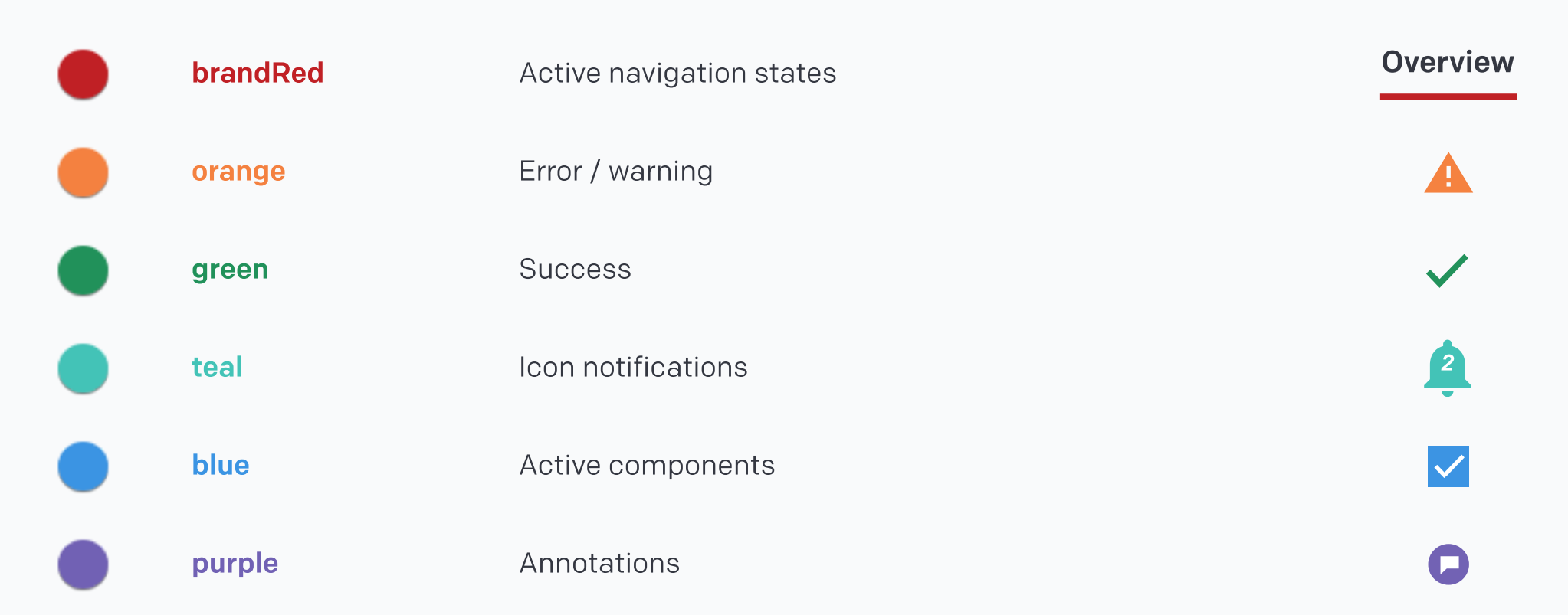

# grey-1 #F8F9FB white #FFFFFFF Light UI

# Usage Trends

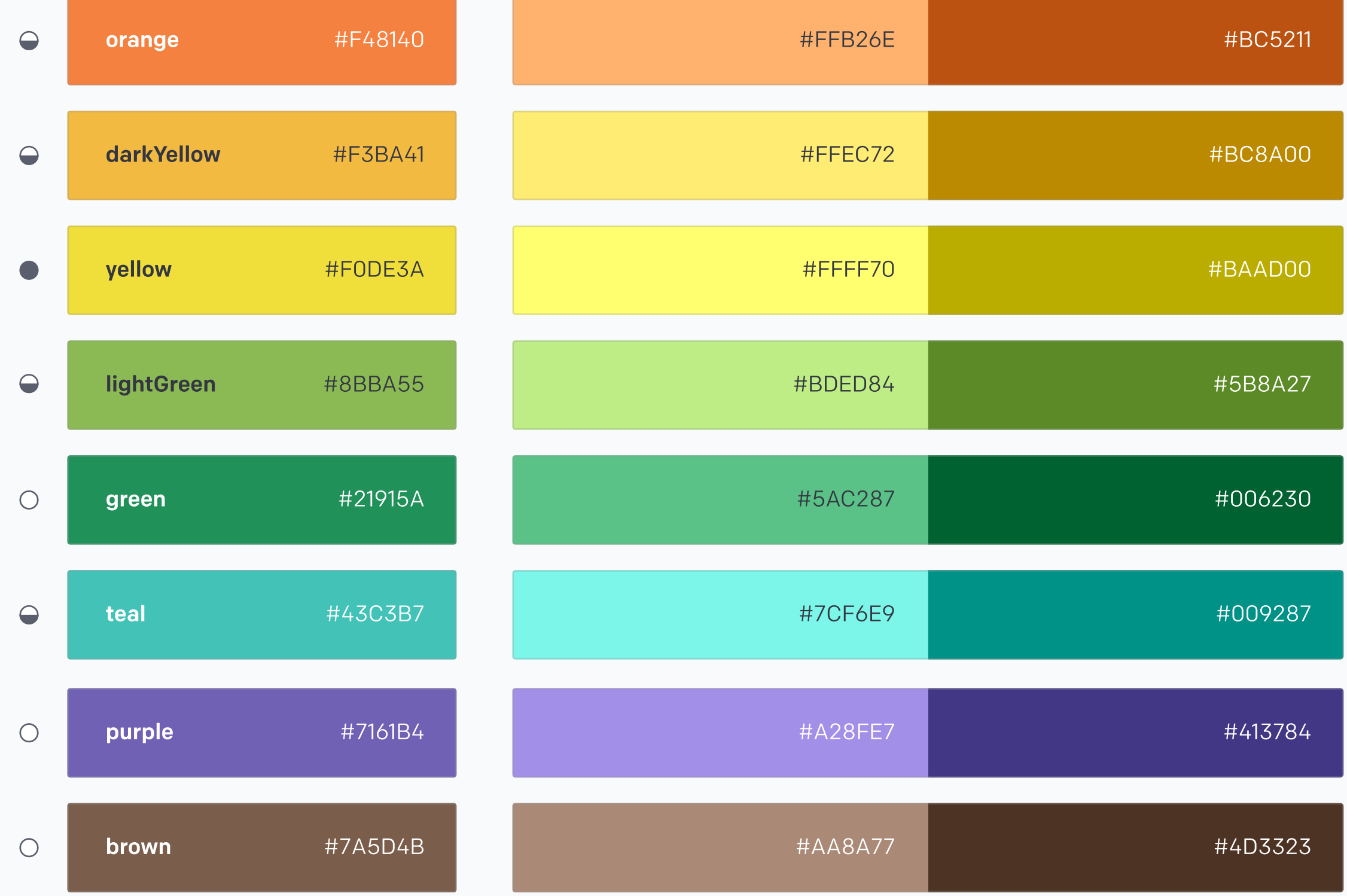

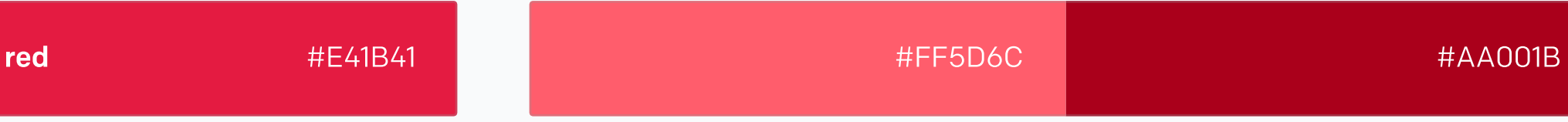

# Secondary Colors

Text colors:  $\bigcirc$  W  $\bigcirc$  B  $\bigcirc$  W or B To generate your own color set: Material's Color Tool

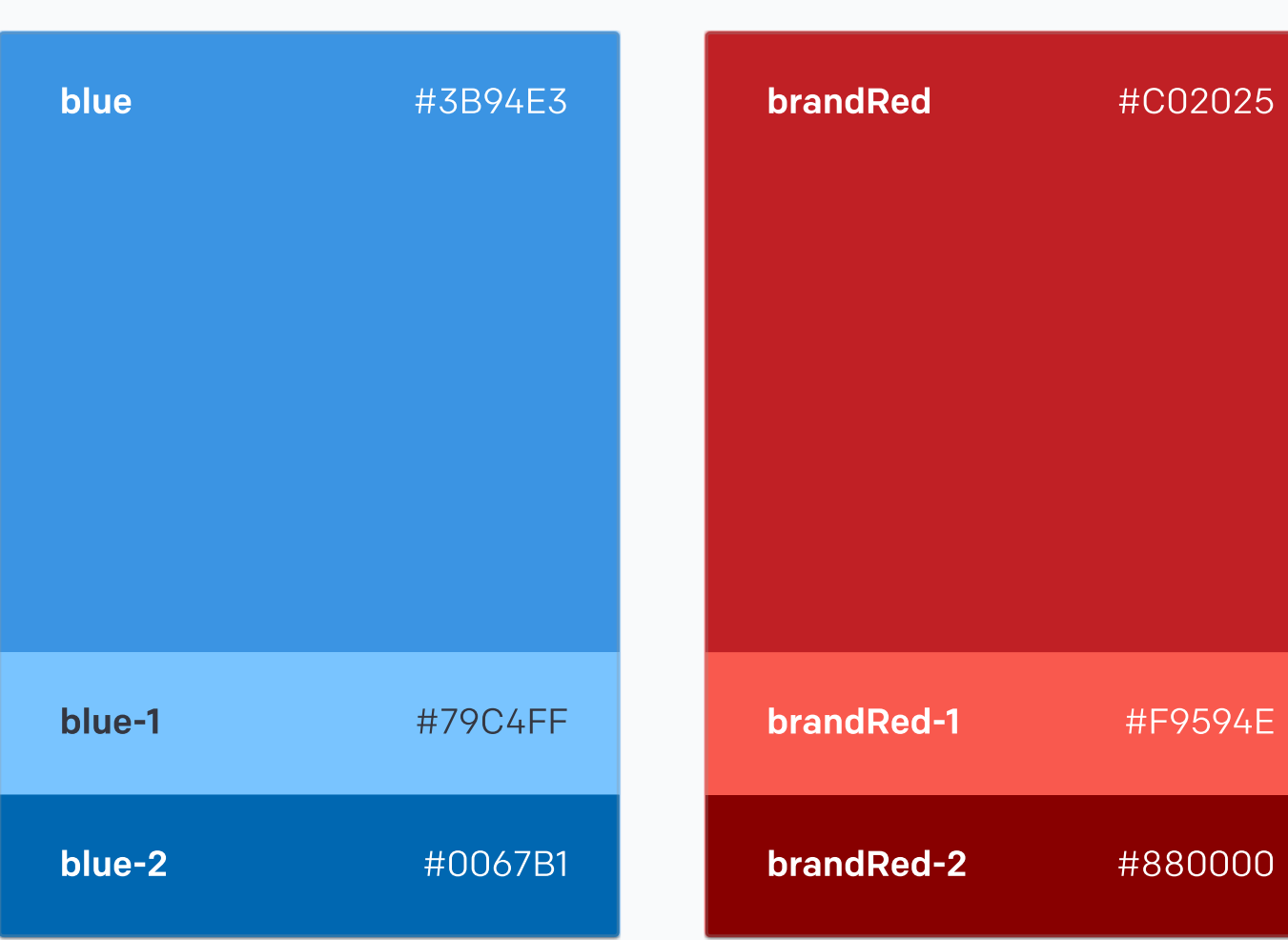

Action (Navigation Only)

Download color palette

brandRed-1 and brandRed-2 should never be used on a normal state, but can be used when pressed or disabled.

#### Note

 $\bigcirc$ 

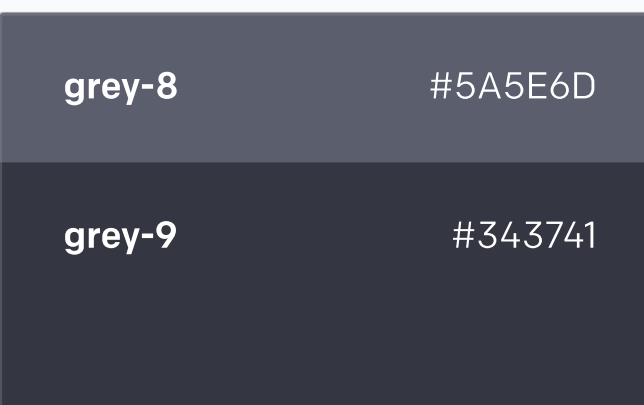

### Dark UI

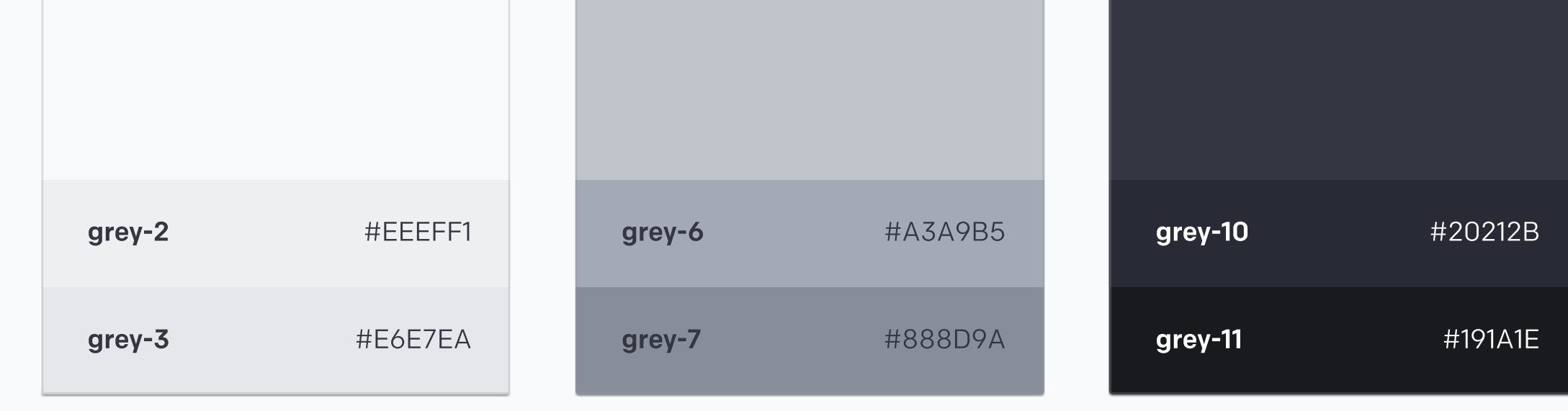

# **Primary Colors** Action

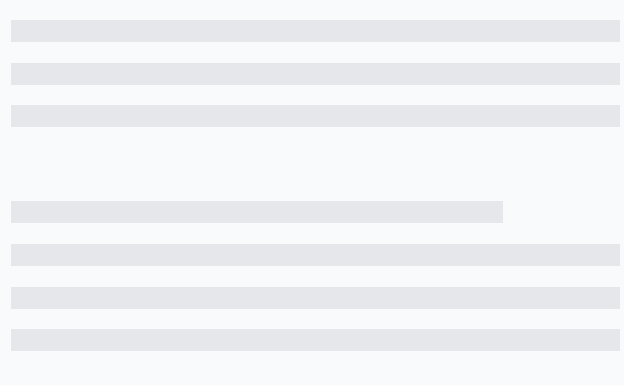

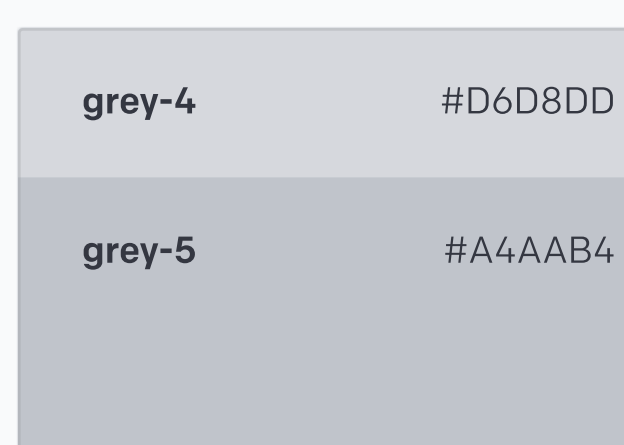

# Light / Dark

### Download color palette

# Neutral Colors

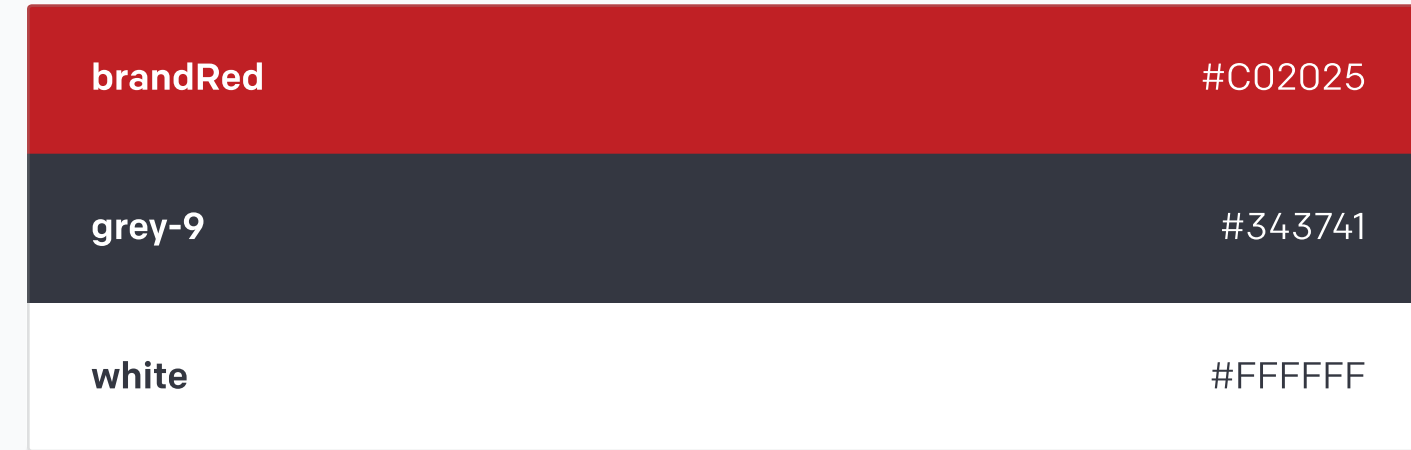

Download color palette

# Brand Colors

Brand Neutral Primary Secondary Usage Trends Color Contrast

# Color

 $\left\langle \right\rangle$ 

Downloads

Product Examples

Naming

Links

#### RESOURCES

Buttons

**Breadcrumbs** 

Cards

Chips

Dropdowns

File Selectors

Input Fields

lists

Maps

Notifications

Sliders

Tabs

Tables

Toggles

- Color
- Layout

Typography

Icongraphy

**Dimensionality** 

#### **COMPONENTS**

# STYLE

Design

Engineering

# INTRO

Add -1 at the end of a color to get a lighter shade Add -2 at the end of a color to get a darker shade Example: red-1 = light red, red-2 = dark red

 $\left\langle \right\rangle$ 

15 characters is min. 40 characters is the max length for short lines. 40

 $\blacksquare$  15

## Short Lines

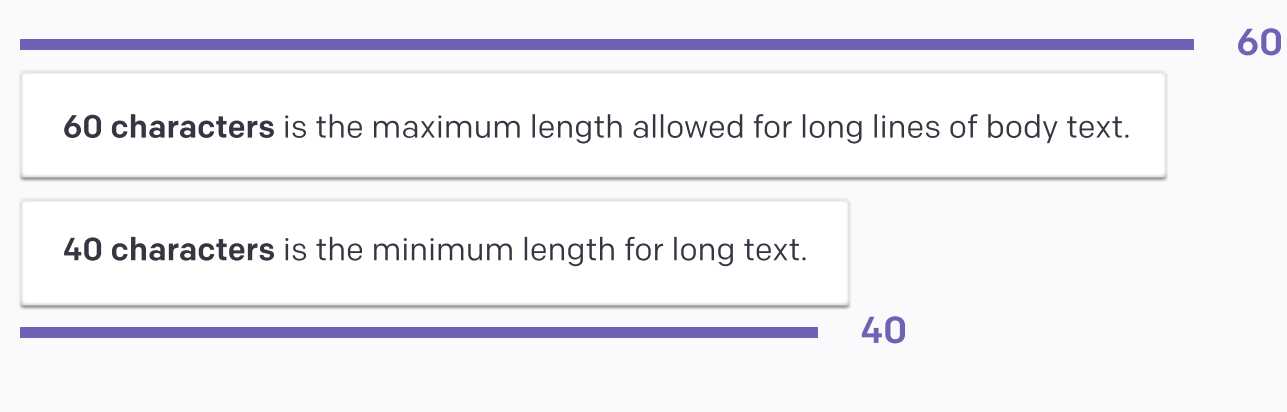

# Long Lines

#### Why

If the line is too long, readers lose focus on text. If the line is too short, sentences becomes truncated, making it difficult to comprehend.

#### Short lines:

Image captions, quotes, short description, asides

Long lines: Large bodies of text

# Line Length

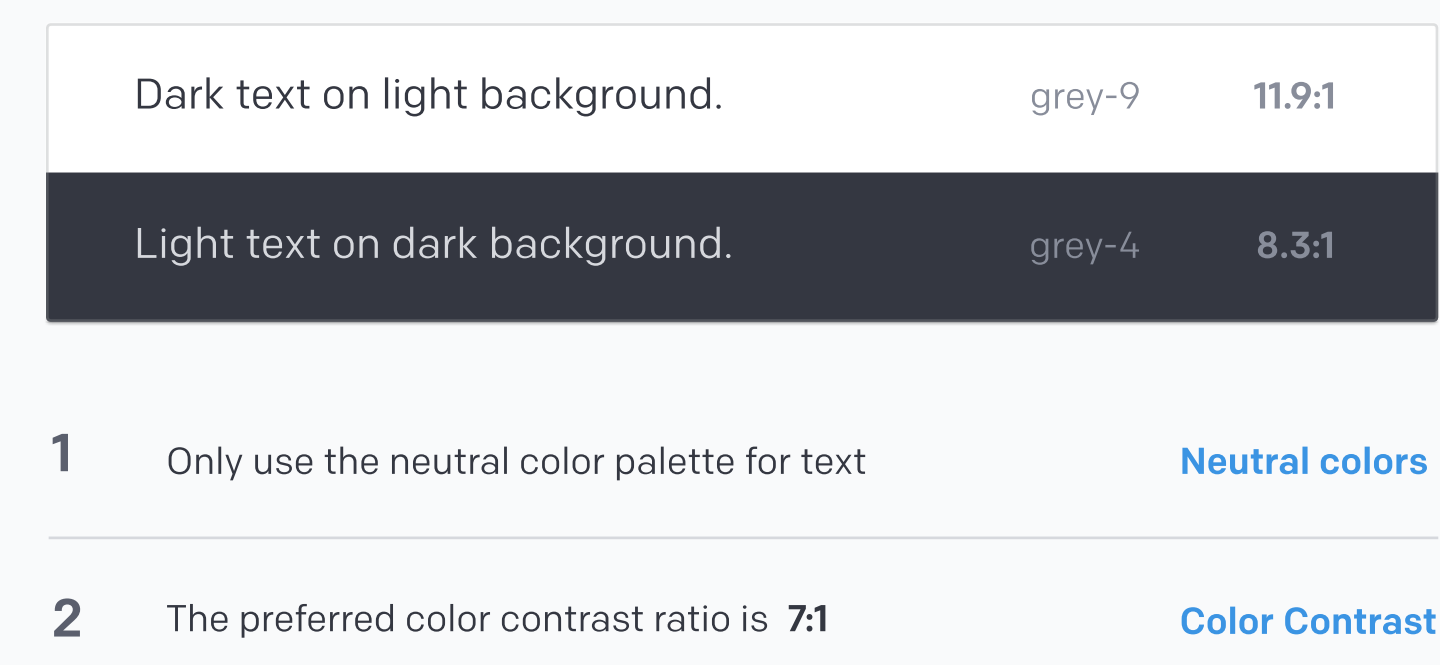

# Color Contrast

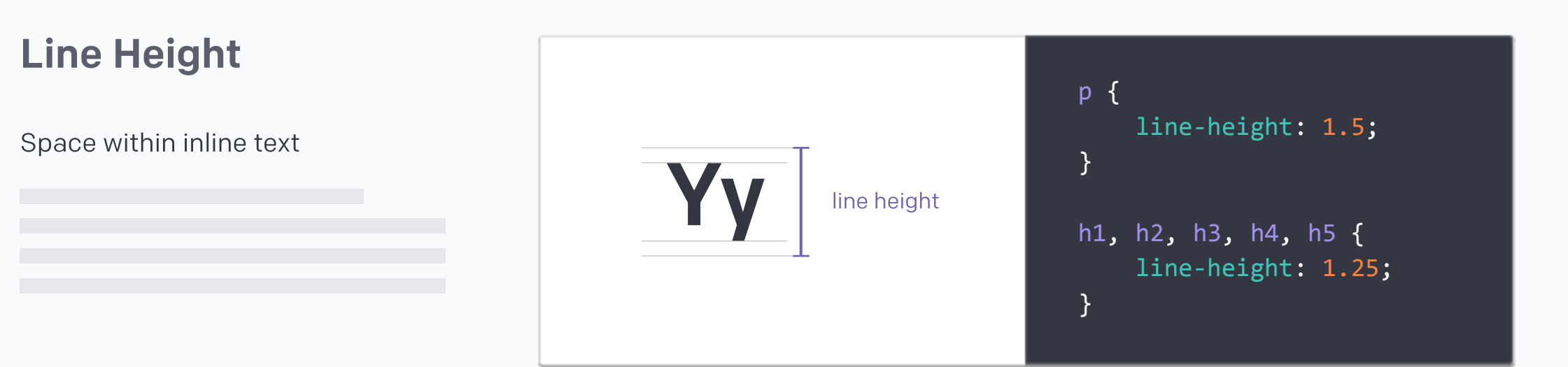

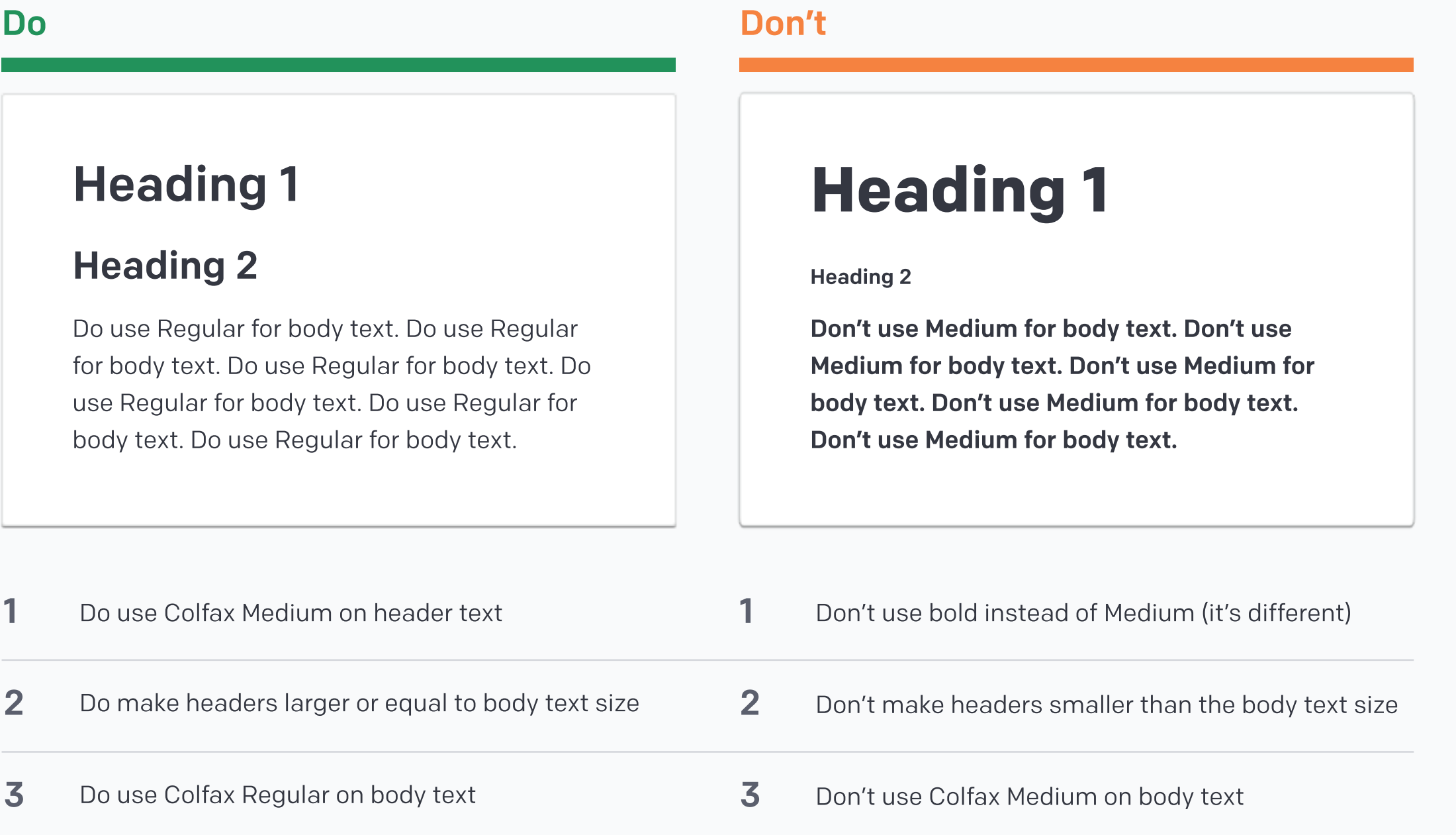

a b c d e f g h i j k l m n o p q r s t u v x y z A B C D E F G H I J K L M N O P Q R S T U V X Y Z Colfax Medium | 0123456789

a b c d e f g h i j k l m n o p q r s t u v x y z A B C D E F G H I J K L M N O P Q R S T U V X Y Z Colfax Regular | 0123456789

#### Note

These are default rules, but exceptions can be made based on the designer's professional judgment.

# Rules

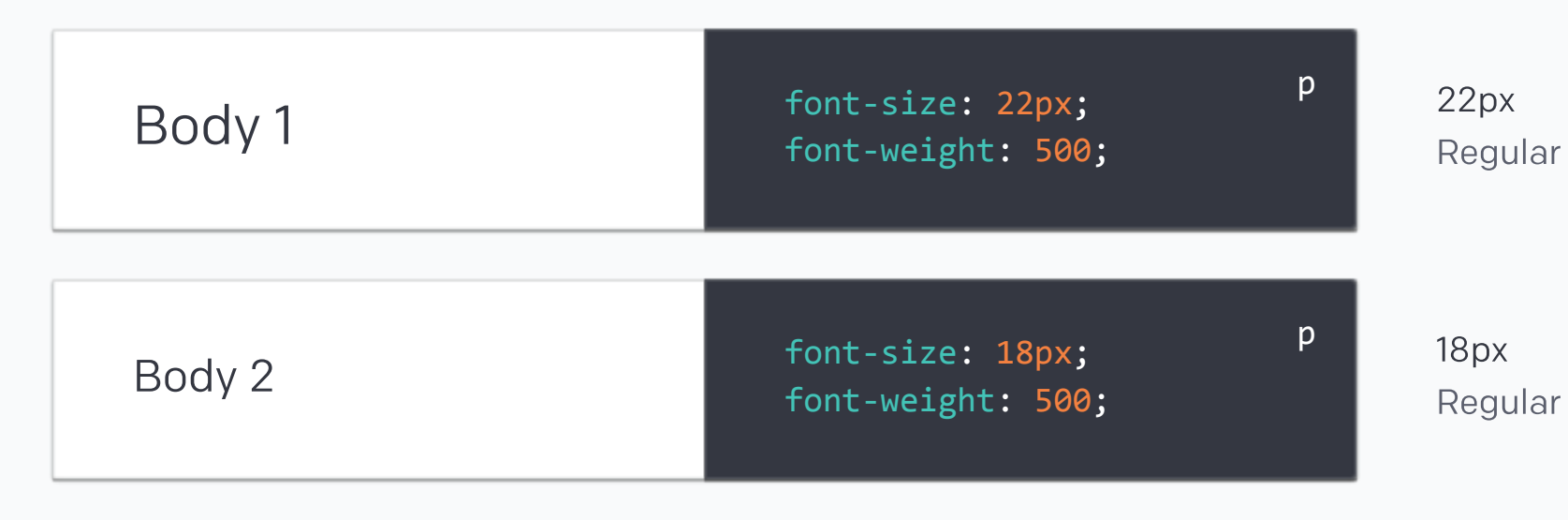

#### Body

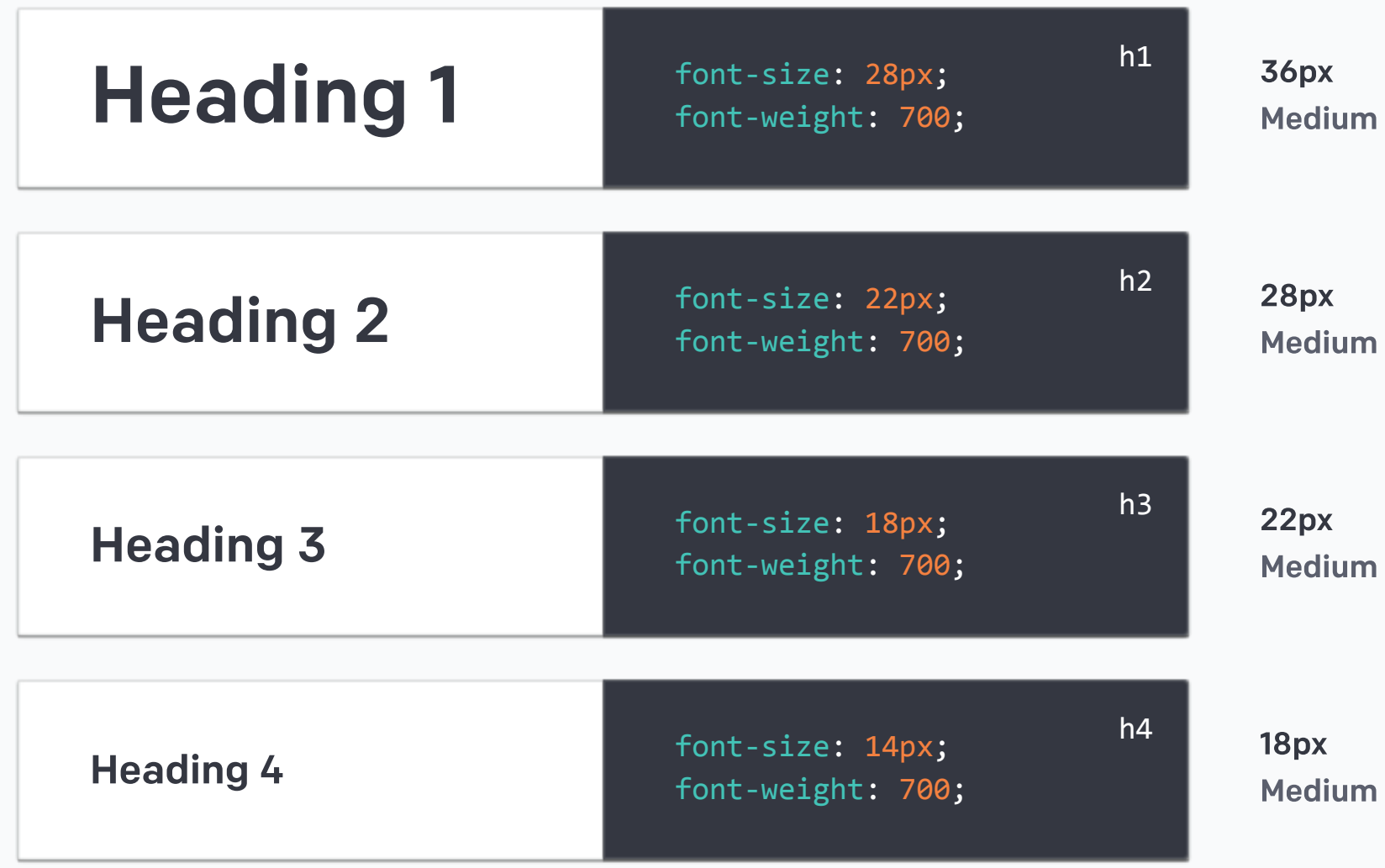

#### Heading

#### Download Colfax.otf

# Mobile

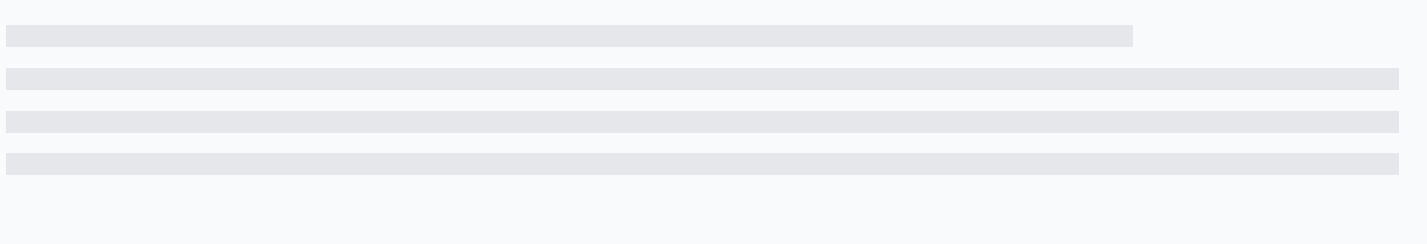

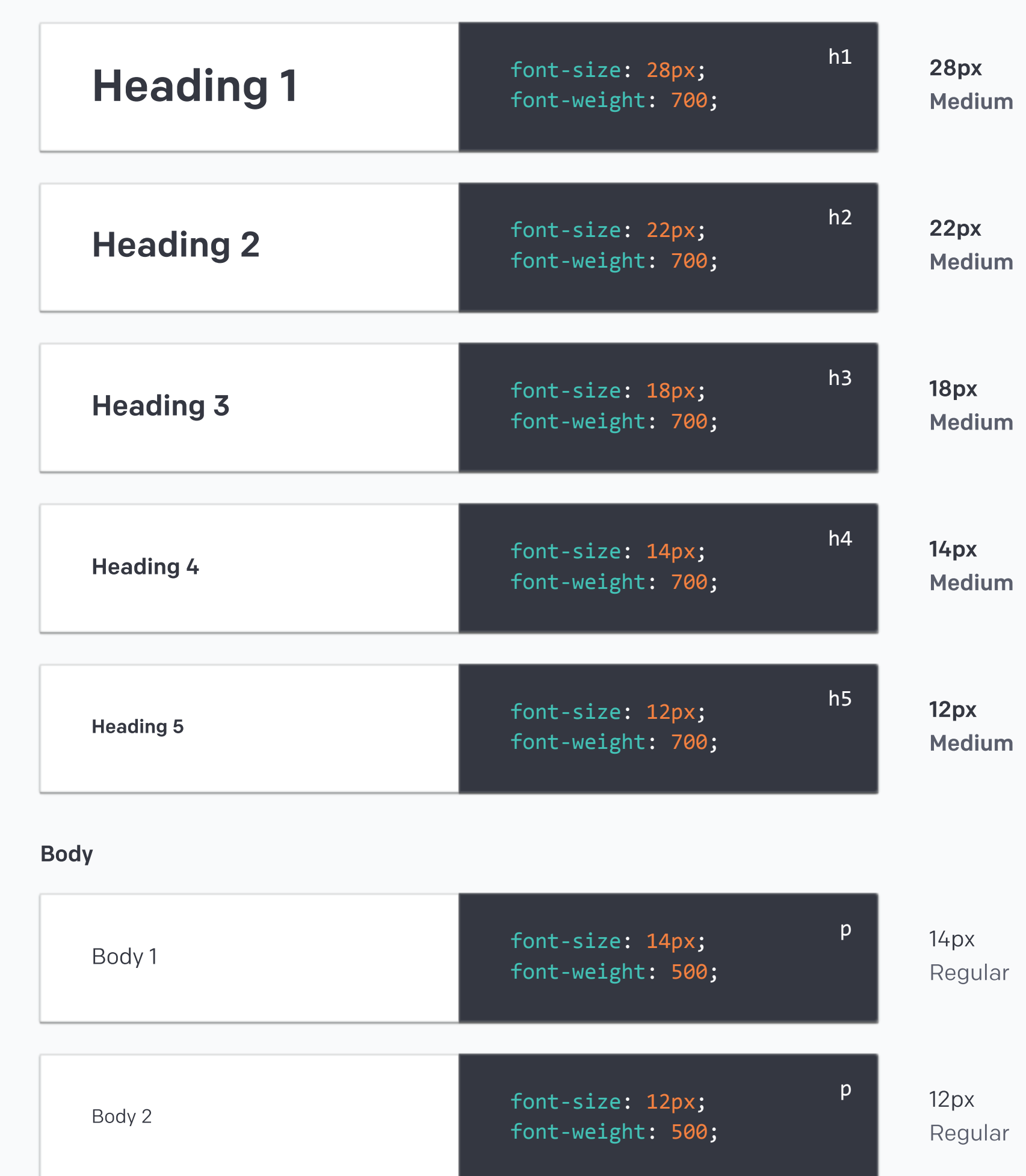

# Heading

# Download Colfax.otf

# Web

Aa

Aa

Download Colfax.otf

Talk about our users and how it's difficult to use our app in direct sunlight + why our users' age group makes accessibility important.

When Colfax is not available for use, default to Helvetica.

#### Principles

# Intro

Intro Web Mobile Rules Spacing Color Contrast Line Length Text Opacity

# Typography

Downloads

Product Examples

Naming

Links

#### RESOURCES

Buttons

Breadcrumbs

Cards

Chips

Dropdowns

File Selectors

Input Fields

lists

Maps

Notifications

Sliders

Tabs

Tables

Toggles

Color

Layout

Typography

Icongraphy

Dimensionality

### **COMPONENTS**

### STYLE

Design

Engineering

INTRO

# Text Opacity

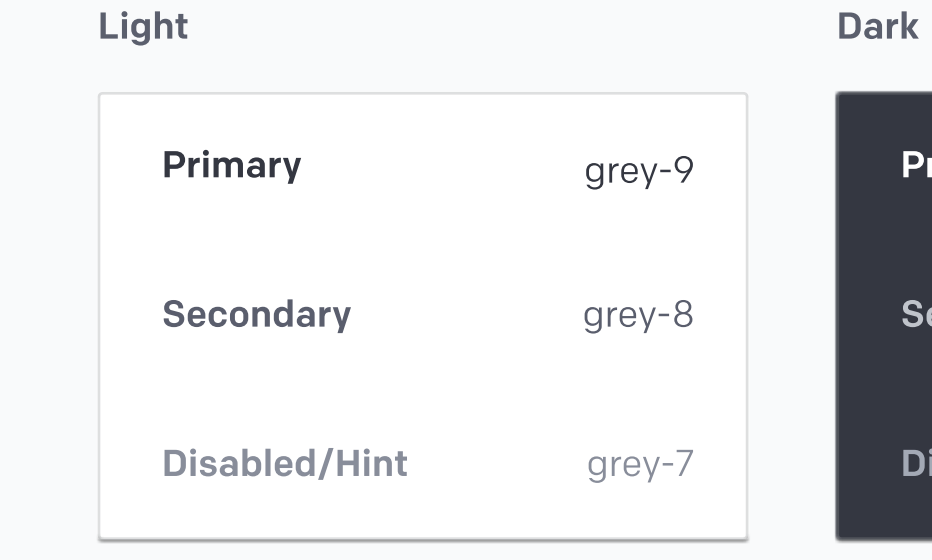

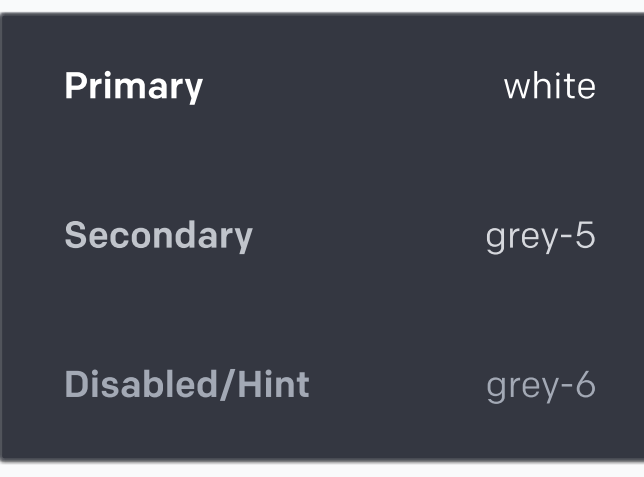

 $\leftarrow$ 

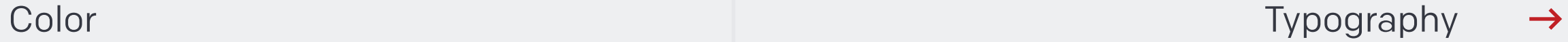

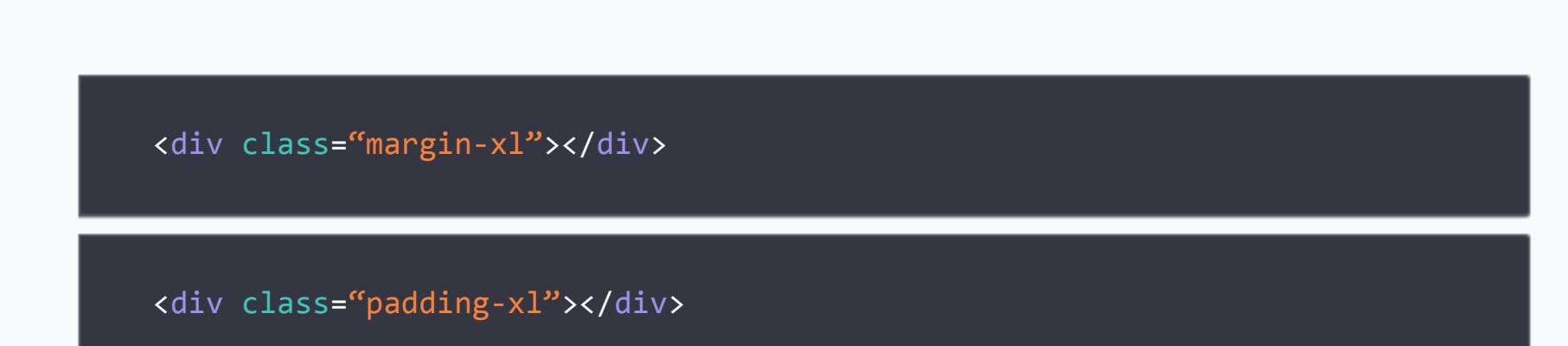

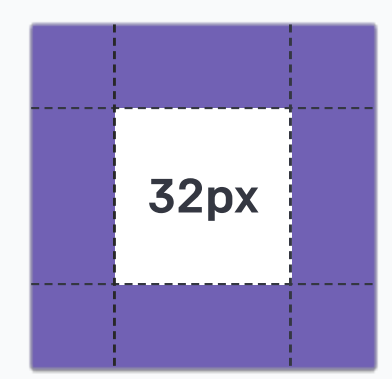

#### Extra Large

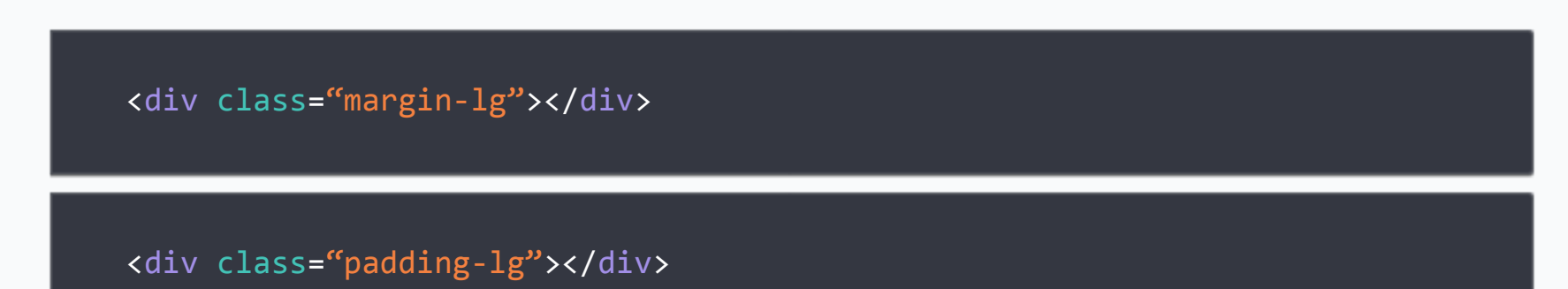

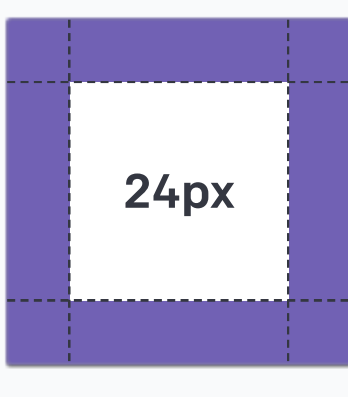

#### Large

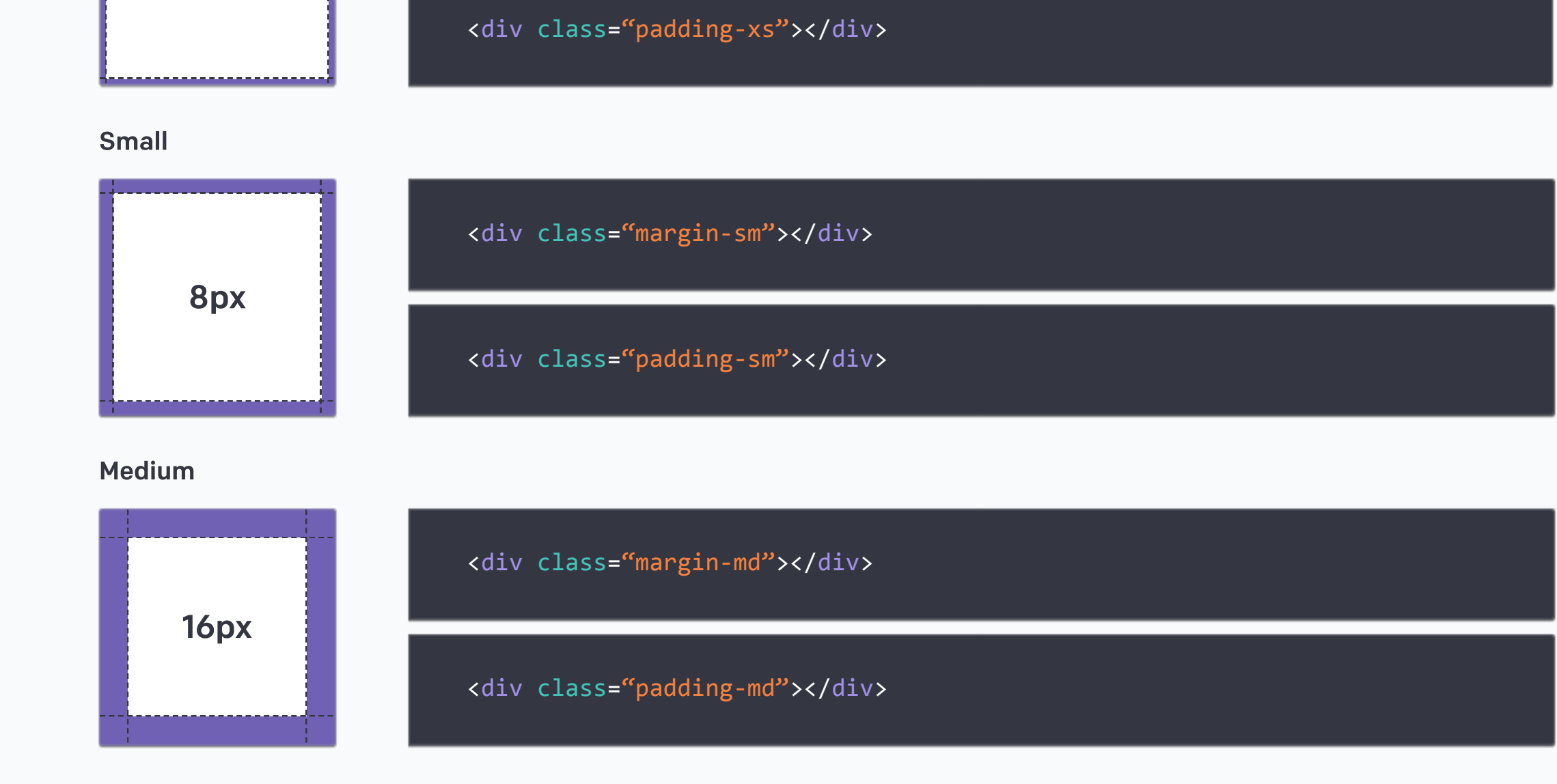

<div class="margin‐xs"></div>

4px

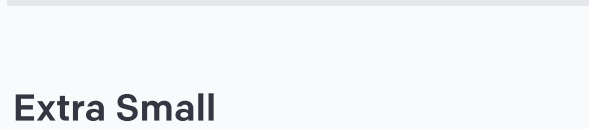

# Spacing

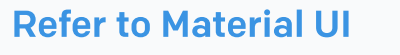

Engineers at Airware use Material UI Flexboxes for frontend layout in our codebase, which is different from the traditional Bootstrap Grid System.

Refer to **Cards (Components)** for a different use of cards

Flexboxes act more like components than a grid. It is more flexible for web products that function as an app rather than a single-page scrolling website.

#### Why

# Intro

#### **Principles**

Intro

Spacing

Cards

# Layout

 $\left\langle \right\rangle$ 

Downloads

Product Examples

Naming

Links

#### RESOURCES

Breadcrumbs

Cards

Chips

Dropdowns

File Selectors

Input Fields

lists

Maps

Notifications

Sliders

Tabs

Tables

Toggles

Color

# Layout

Typography

Icongraphy

**Dimensionality** 

#### **COMPONENTS**

**Buttons** 

### STYLE

Design

Engineering

### INTRO

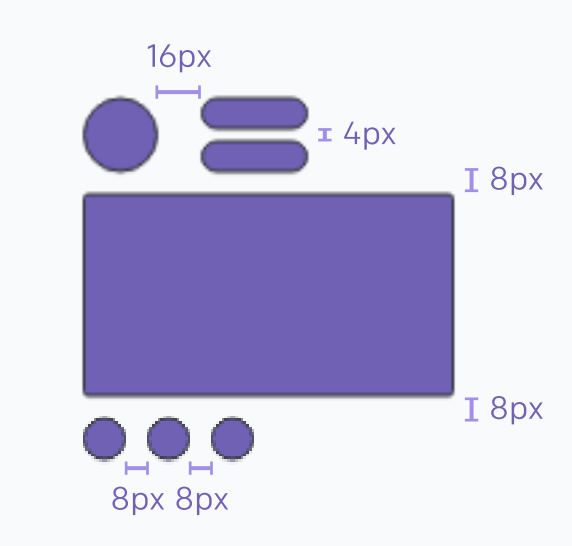

#### Design for Flexboxes

# Cards (Containers)

Information goes inside it. It's a container, you can't click on it.

THIS IS A CARD.

color: white; box-shadow: 0px 1px 2px rgba(0, 0, 0 , 0.35); // X: 0, Y: 1, B: 2, black 35%

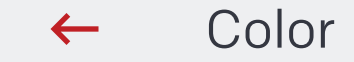

Download component sheet

**Sizing** 

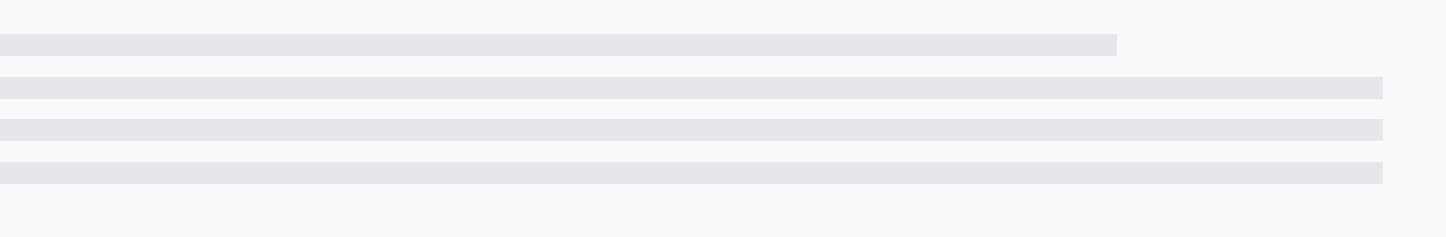

# Intro

Intro

 $\left\langle \right\rangle$ 

Sizing

Default Buttons

Ghost Buttons

**Buttons** Cards Inputs Lists Navigation Notifications **Selections** Tables

# **Buttons**

Text Buttons

Color

Layout

Typography

Icongraphy

#### **COMPONENTS**

STYLE

Design

Engineering

## INTRO

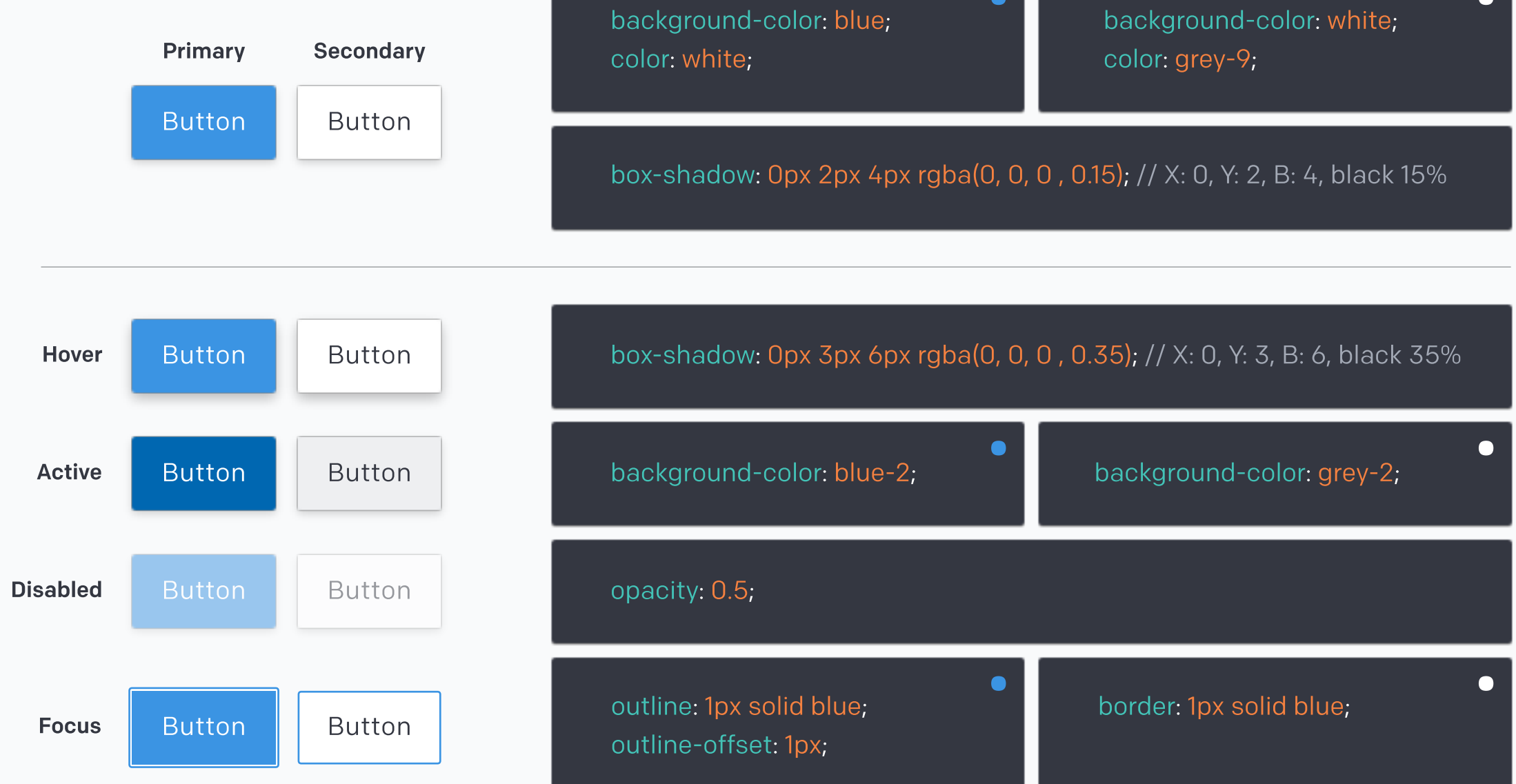

# Default Buttons

class="btn blue-btn" class="btn white-btn"

 $\bullet$ 

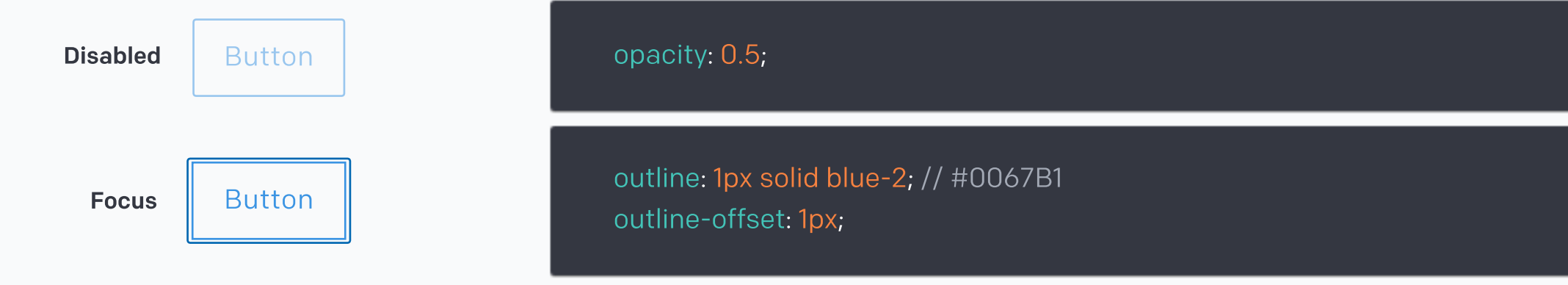

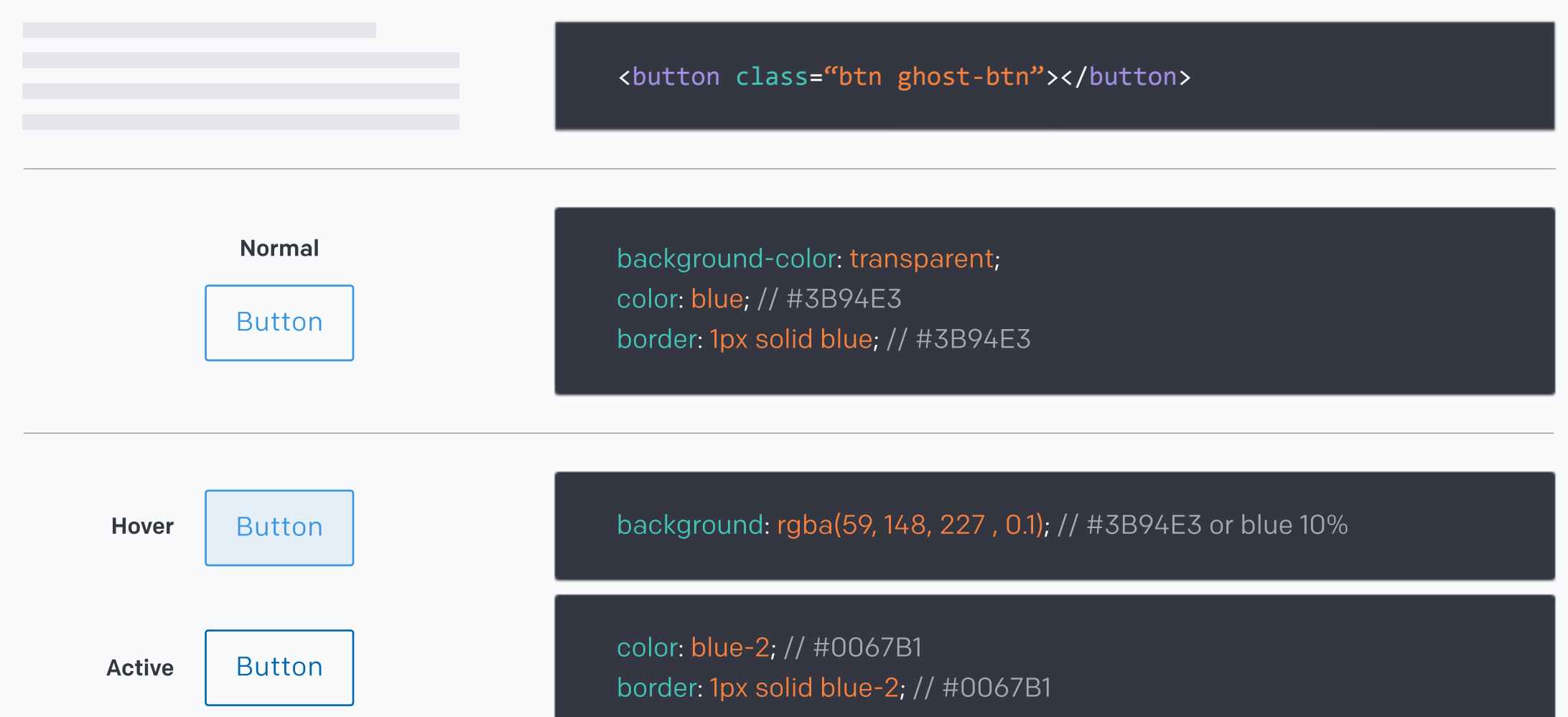

# Ghost Buttons

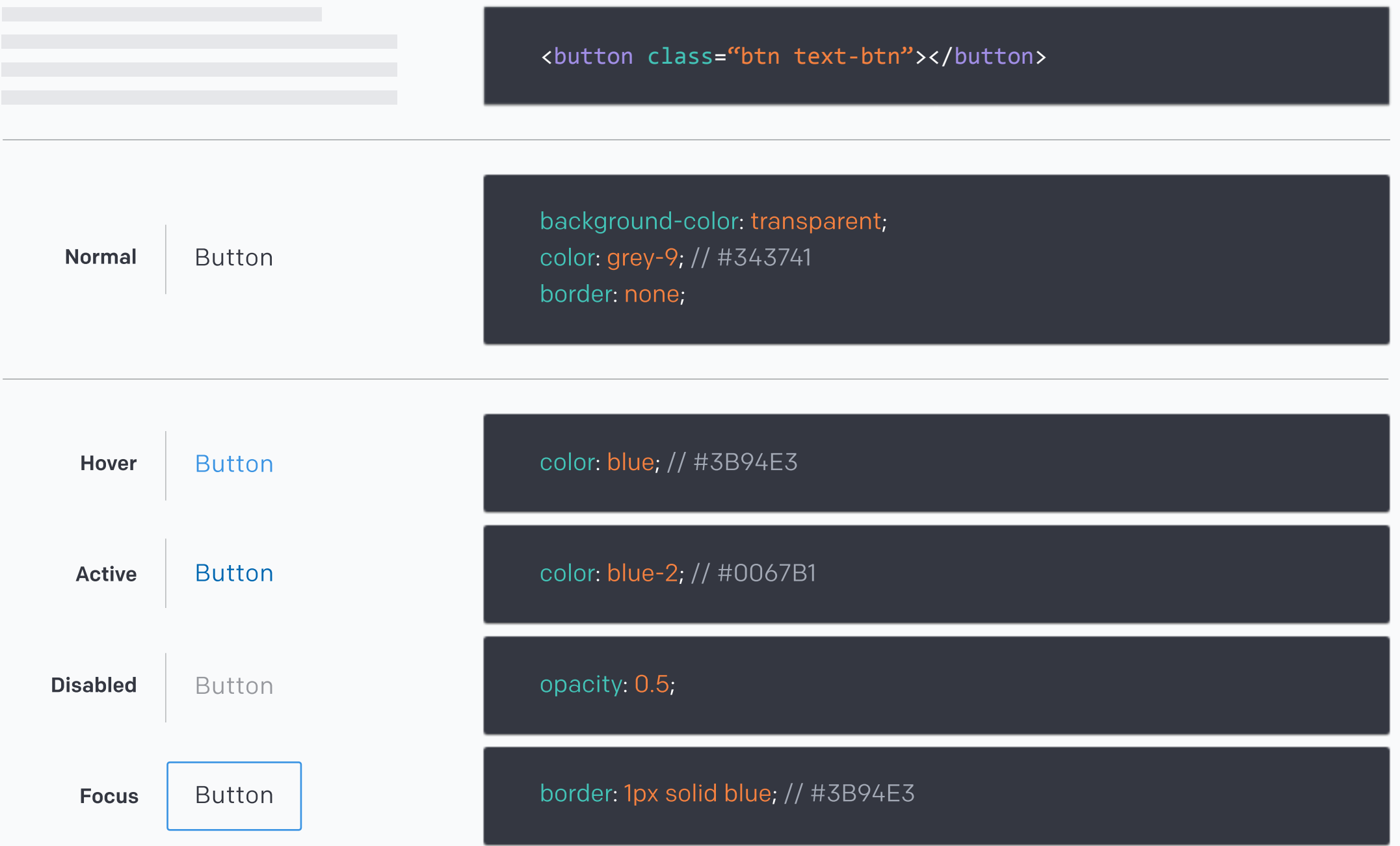

# Text Buttons

# border‐radius: 2px; Button 2px 2px

# Styling

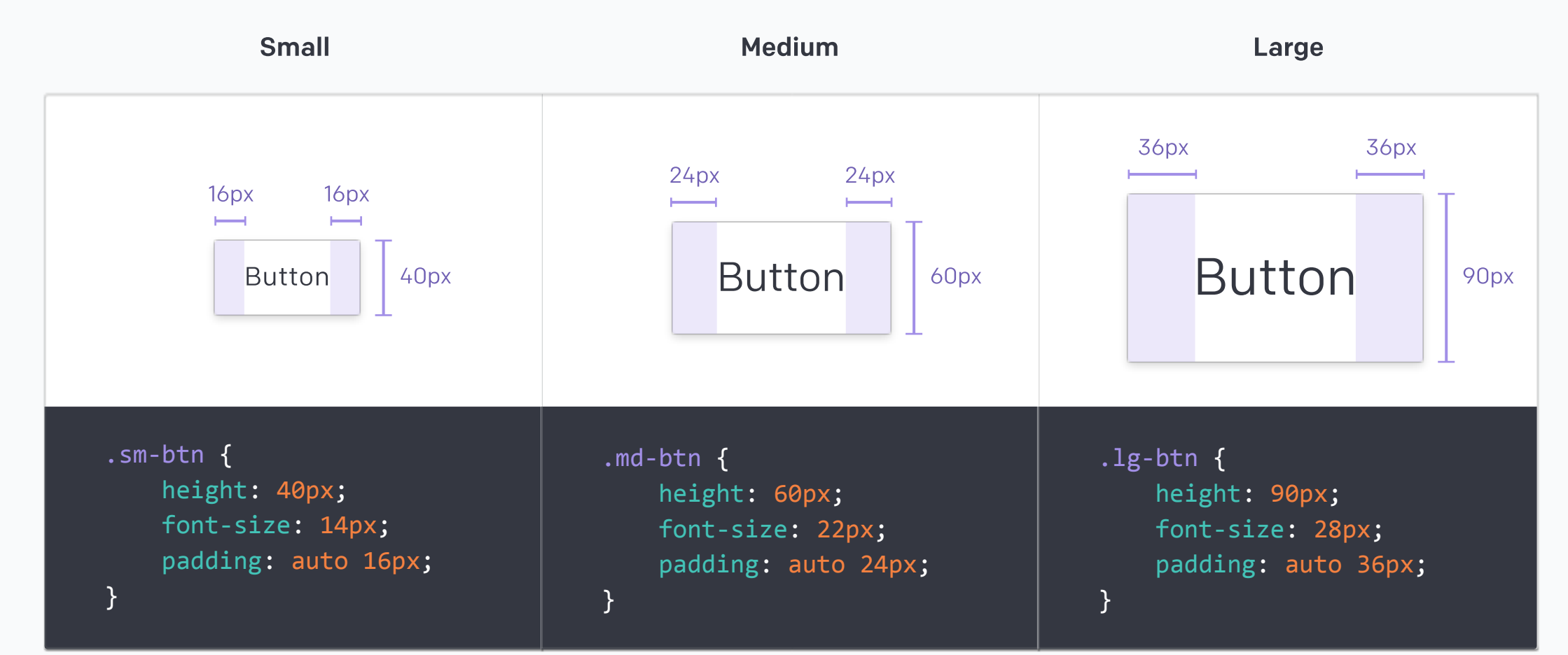

- Medium or large buttons with Colfax Medium are often used for mobile. 1
- Single buttons or important CTAs could use more horizontal padding. 2
- Buttons within components often take the shape of its parent container. 3
- Use your professional judgement if default button size options look too big or small. Just make sure to follow the **8px grid**. 4

# This project has no sites Create one now to get started! New Site

# Single Buttons **Buttons Buttons Buttons** in Components

●

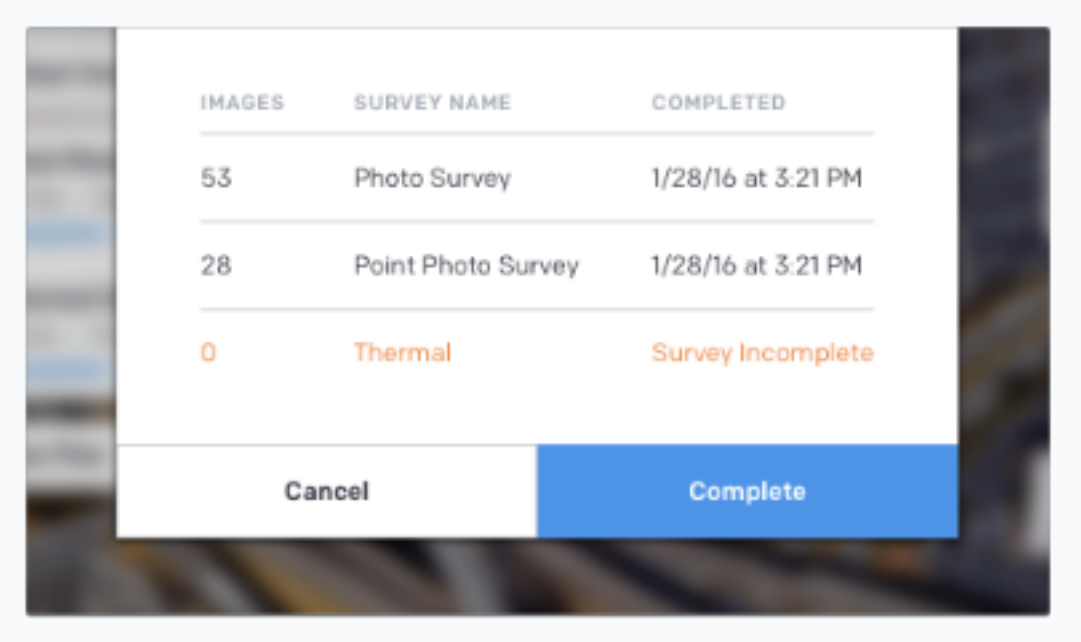

#### Principles

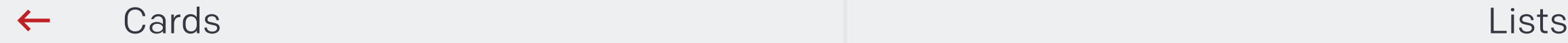

Download component sheet

# Text Fields

### Download component sheet

Inputs longer than 352px will cause the search field to scroll rightwards and the search results to be truncated using an ellipsis (…)

#### Behavior

#### Note

A different search behavior for Lists

# Search

Download component sheet

\* Number input is typically displayed as a scroll selection

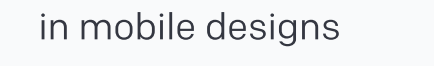

# Special Cases

Text Fields

States

Statuses

Special Cases

Search

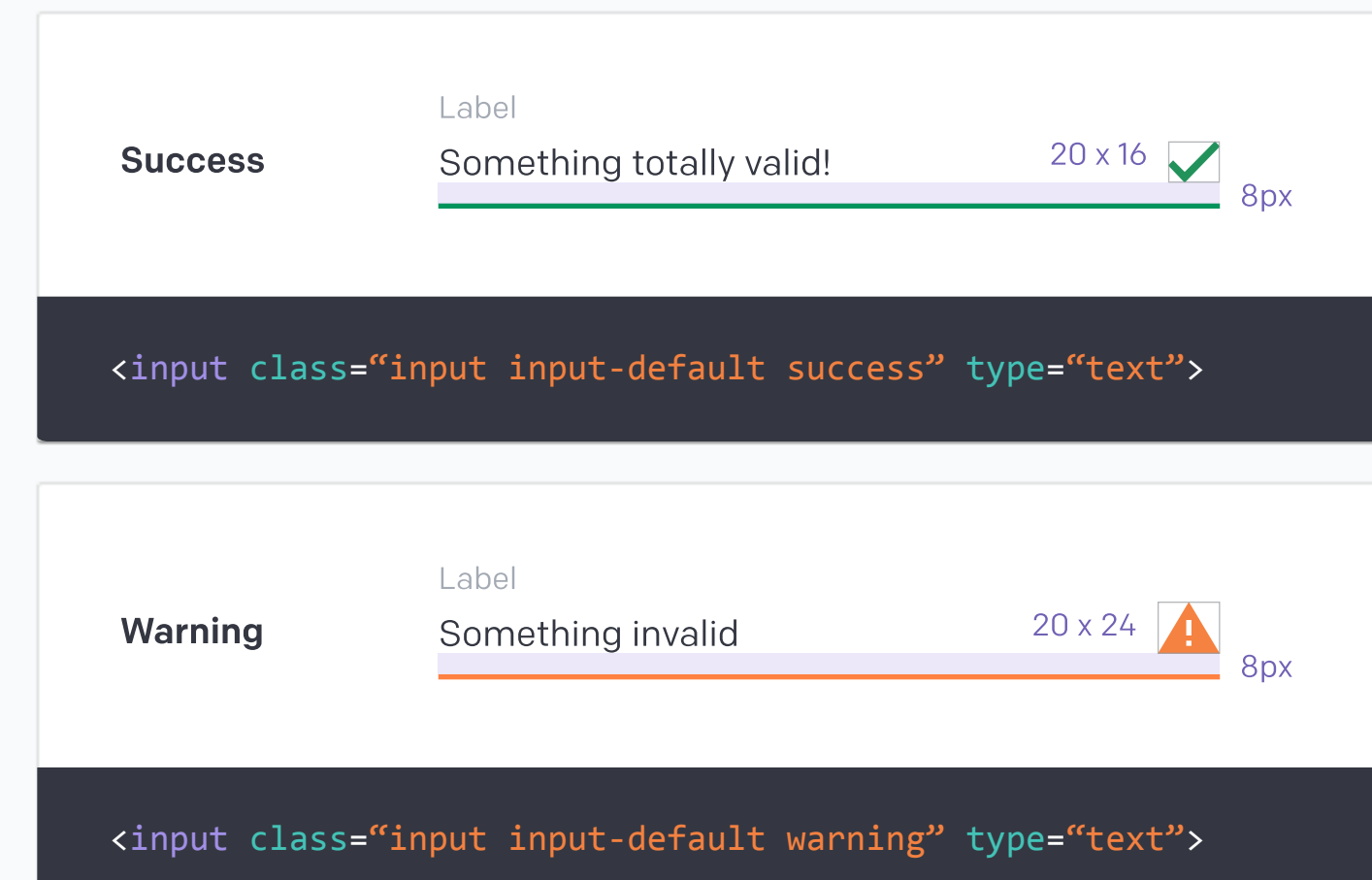

# Inputs

 $\left\langle \right\rangle$ 

Buttons

Cards

# Inputs

Lists

Navigation

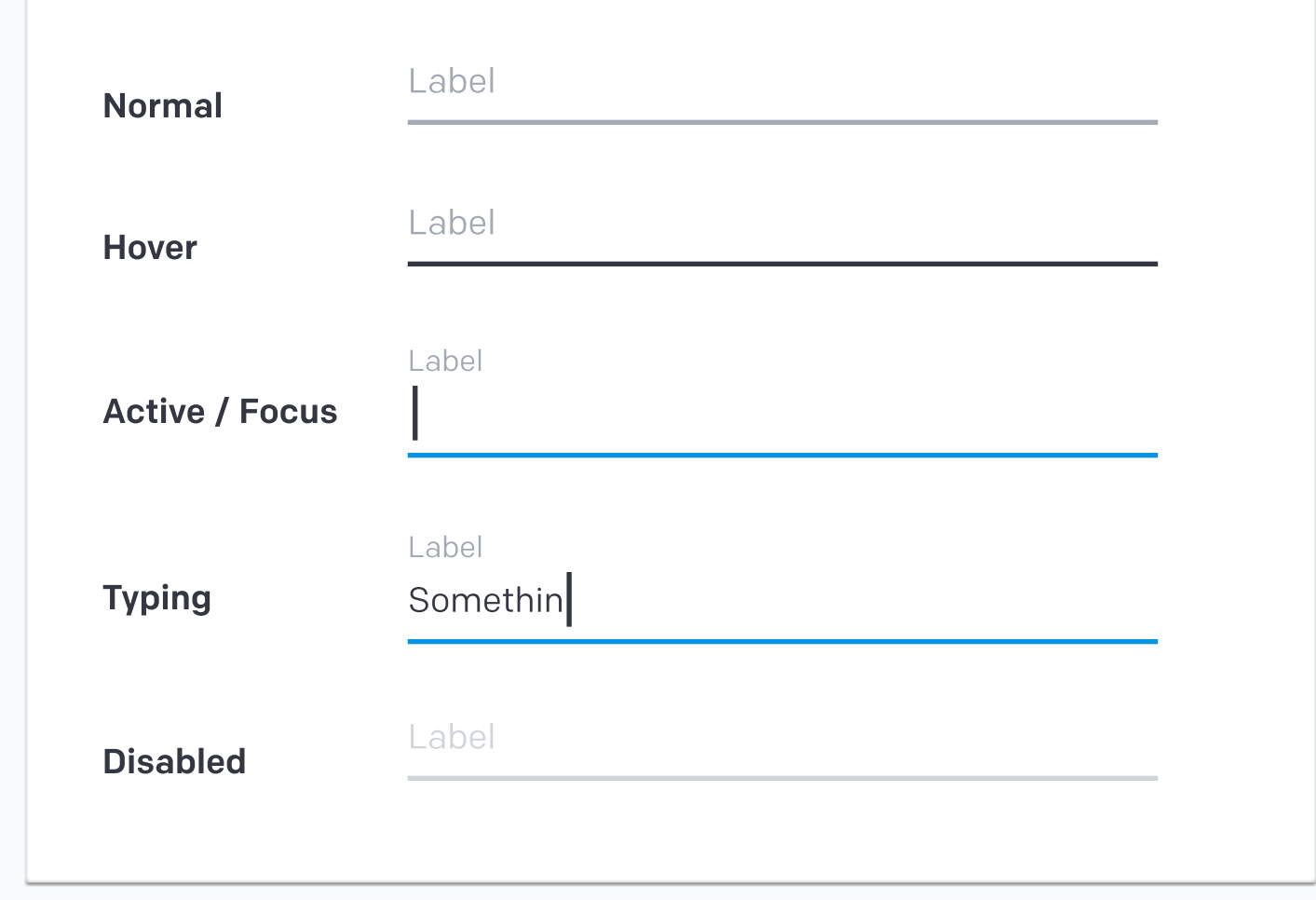

# **Statuses**

Notifications

**Selections** 

Tables

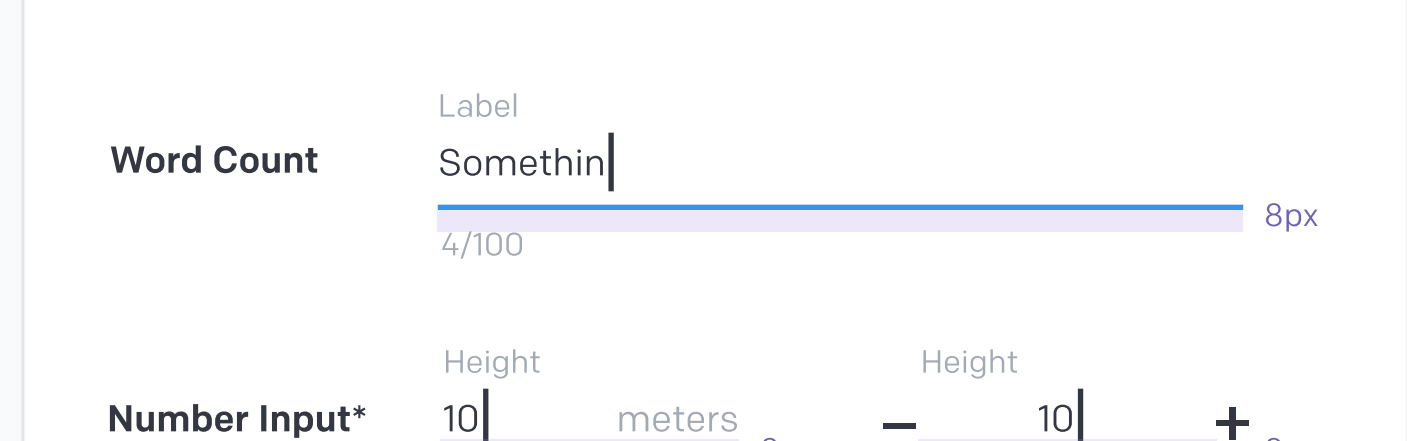

Color

Layout

Typography

Icongraphy

### **COMPONENTS**

# STYLE

Design

Engineering

# INTRO

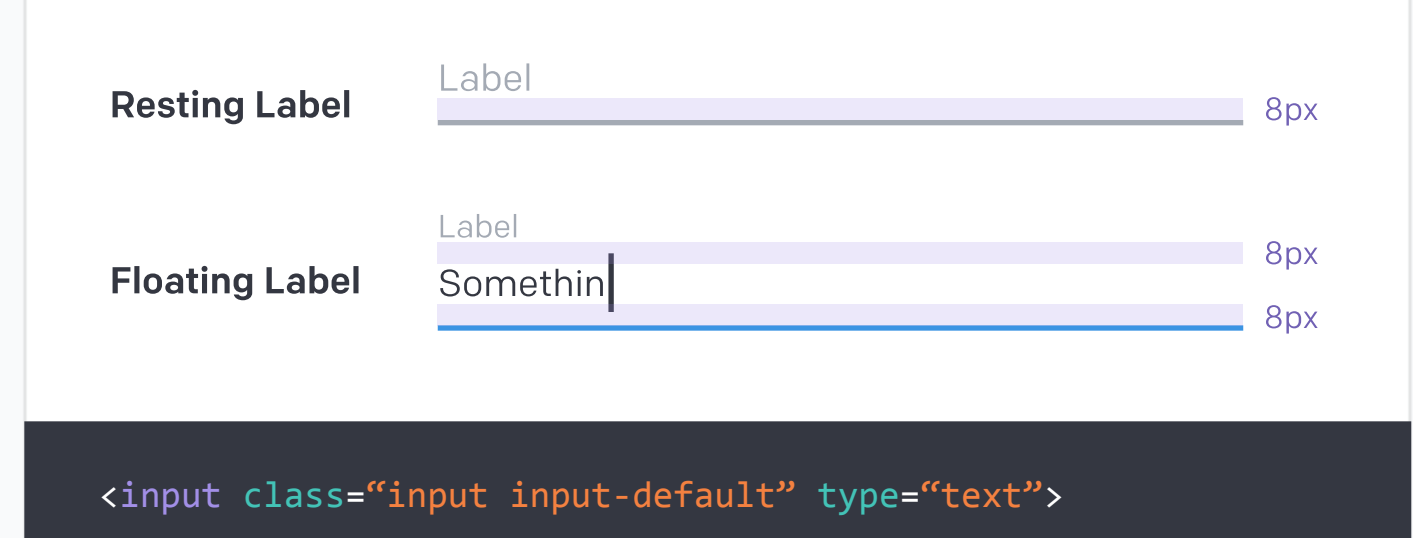

# **States**

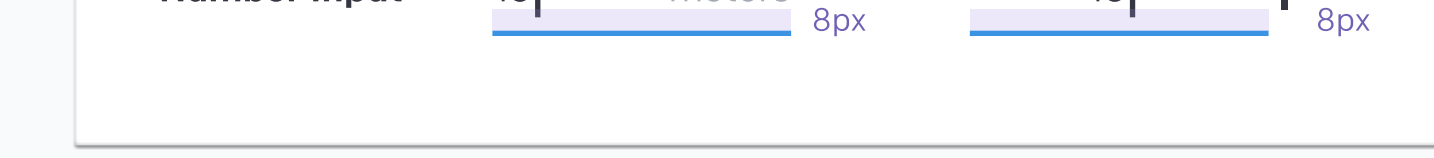

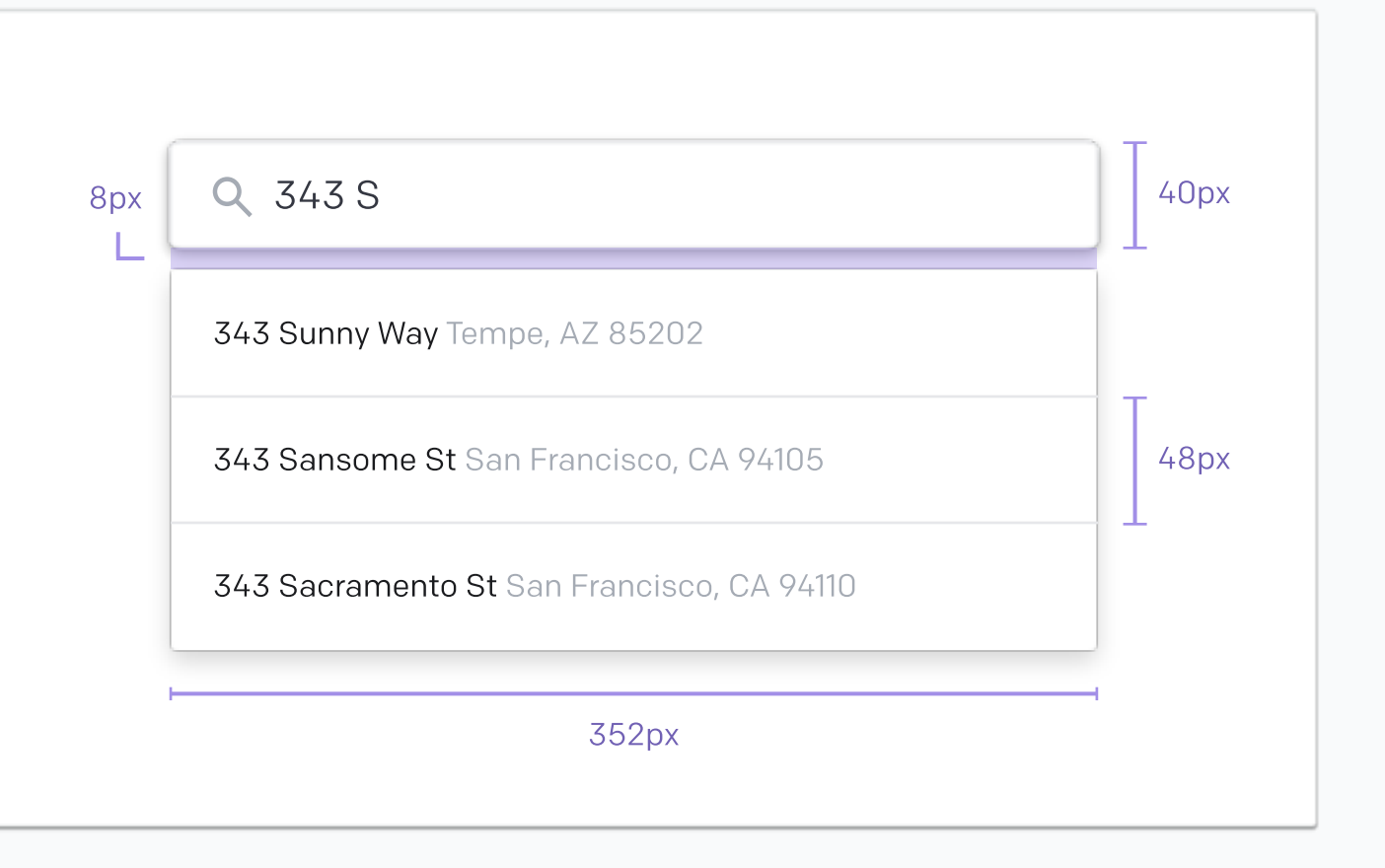

- Direct Selections
- View Toggles
- Dropdowns
- Sliders

 $\left\langle \right\rangle$ 

Date Pickers

# Selections

- Buttons
- Cards
- Inputs
- Lists
- Navigation
- Notifications
- **Selections**
- Tables
- Color
- Layout
- Typography
- Icongraphy

# **COMPONENTS**

# STYLE

- Design
- Engineering
- Marketing

### INTRO

Download component sheet

# Direct Selections

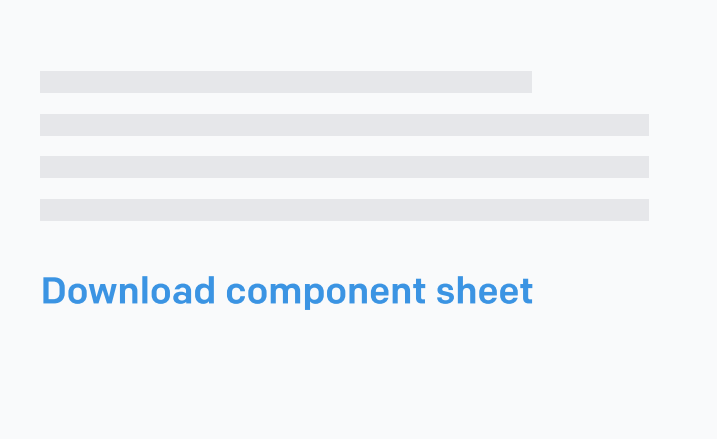

# View Toggles

# Dropdowns

Download component sheet

# Date Pickers

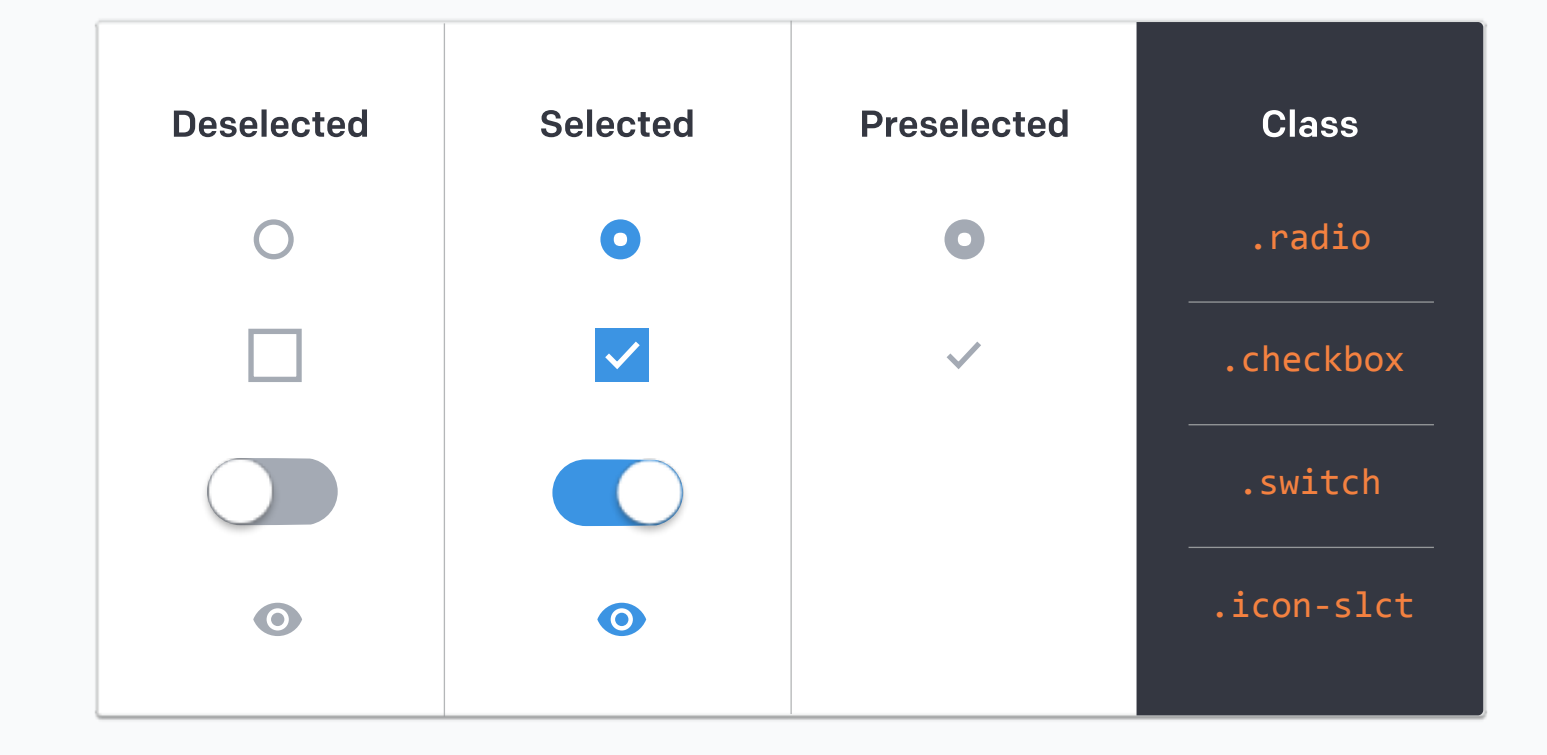

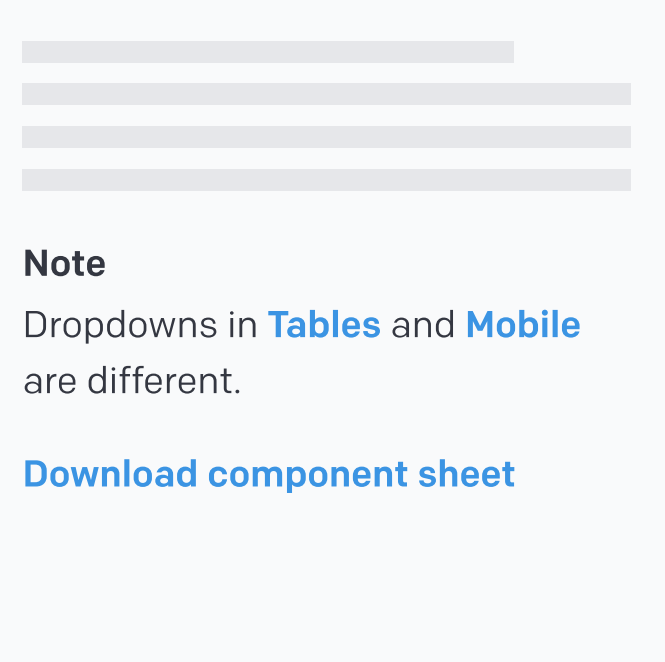

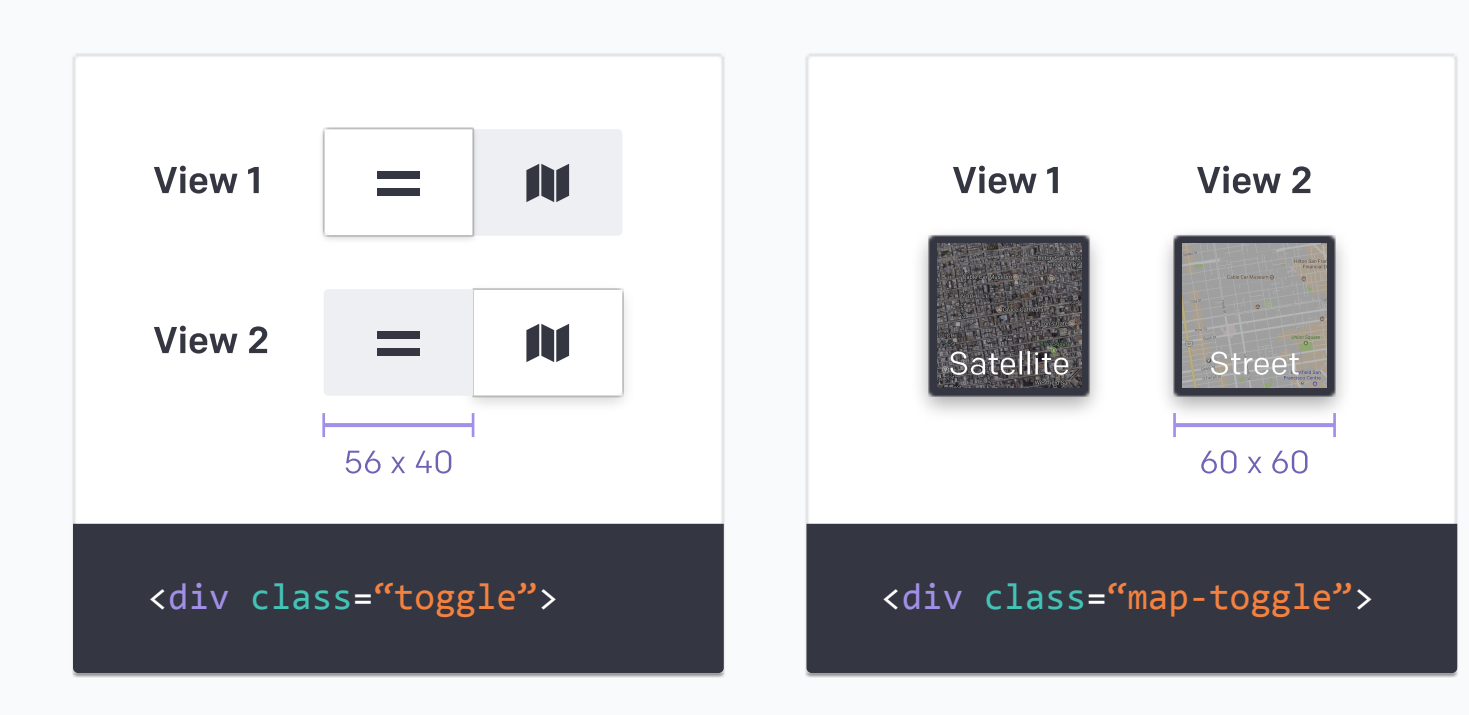

# Web – Normal

### Web – No Background

### Single Date Picker

#### Double Date Picker

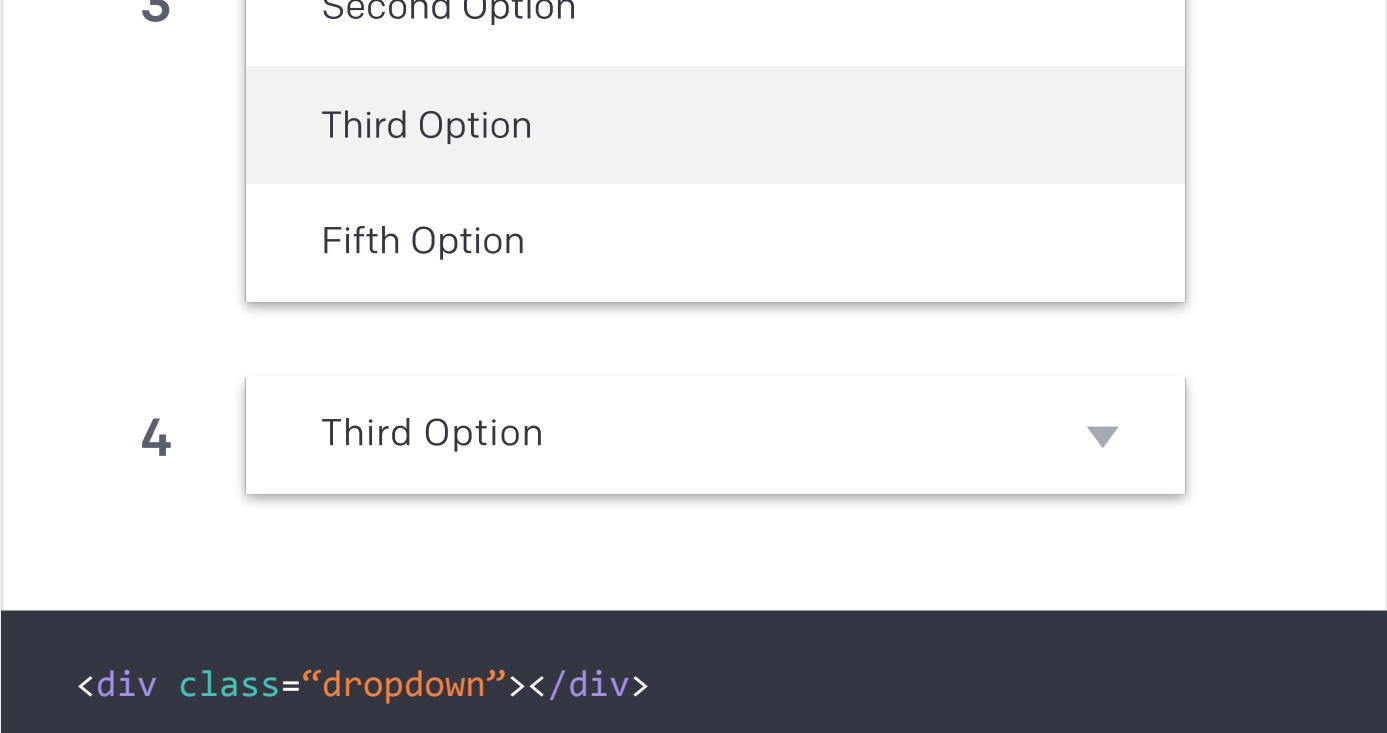

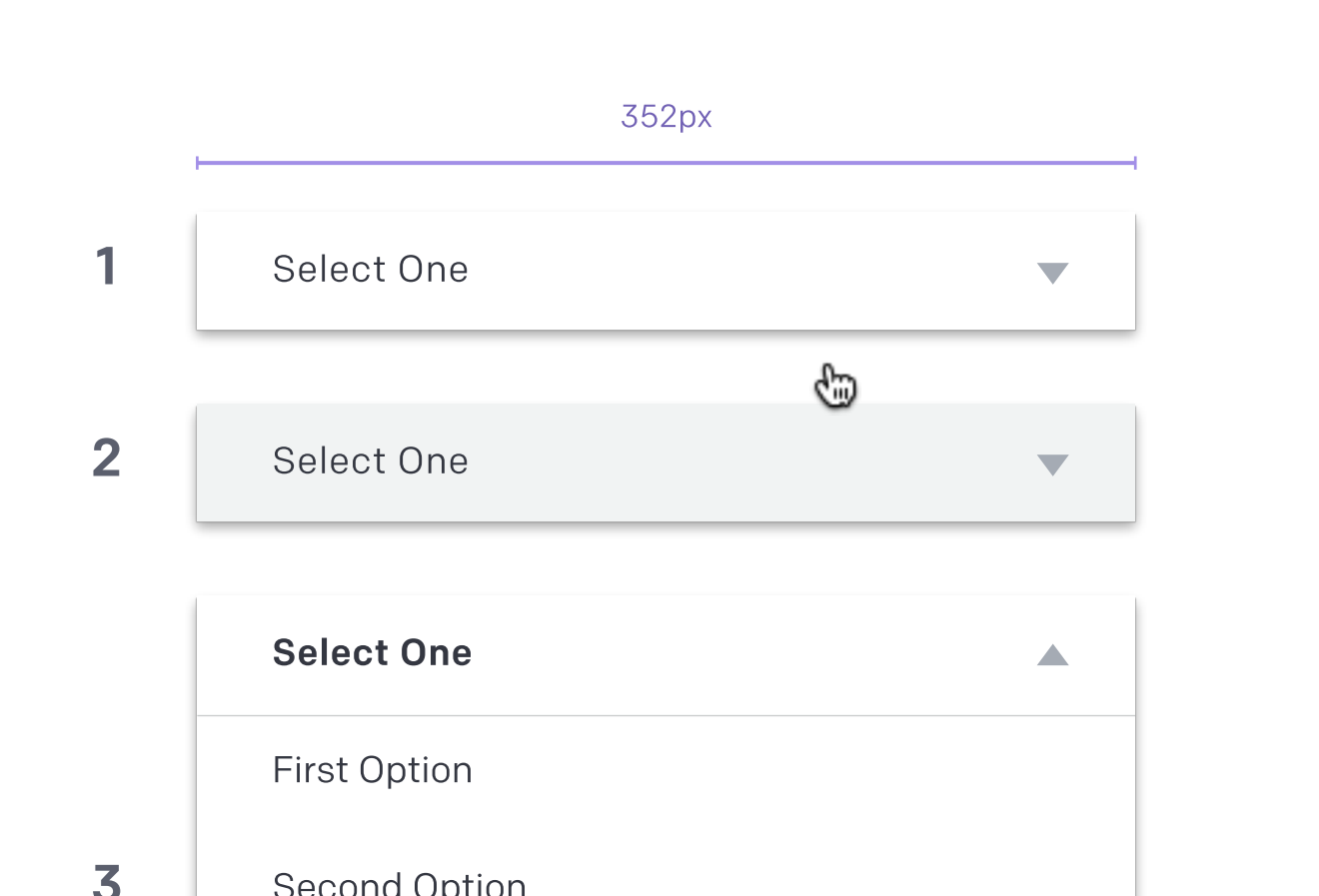

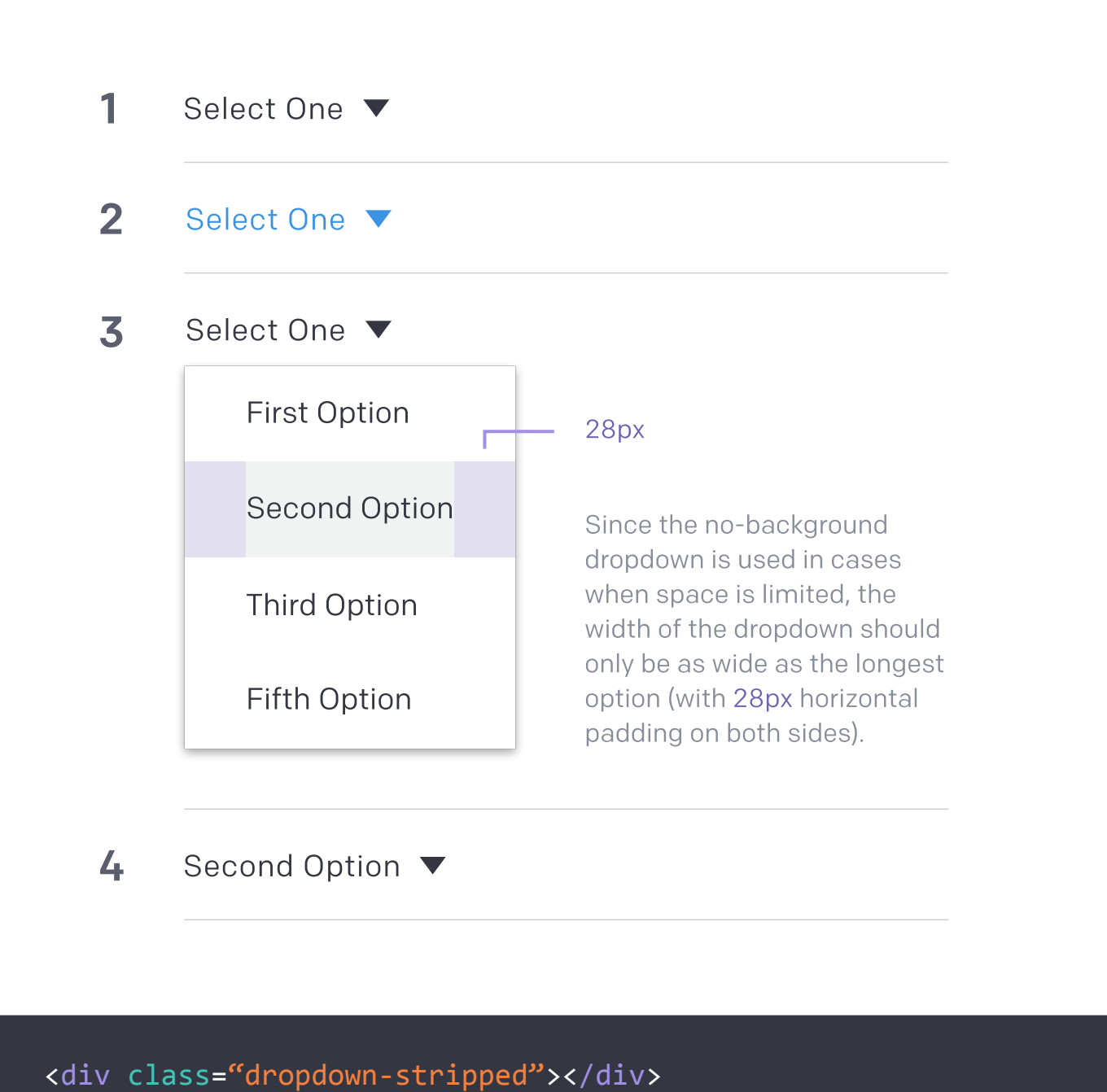

In these examples, June 12, 2017 represents the current date.

Date

Select your acquisition date

Select your acquisition date

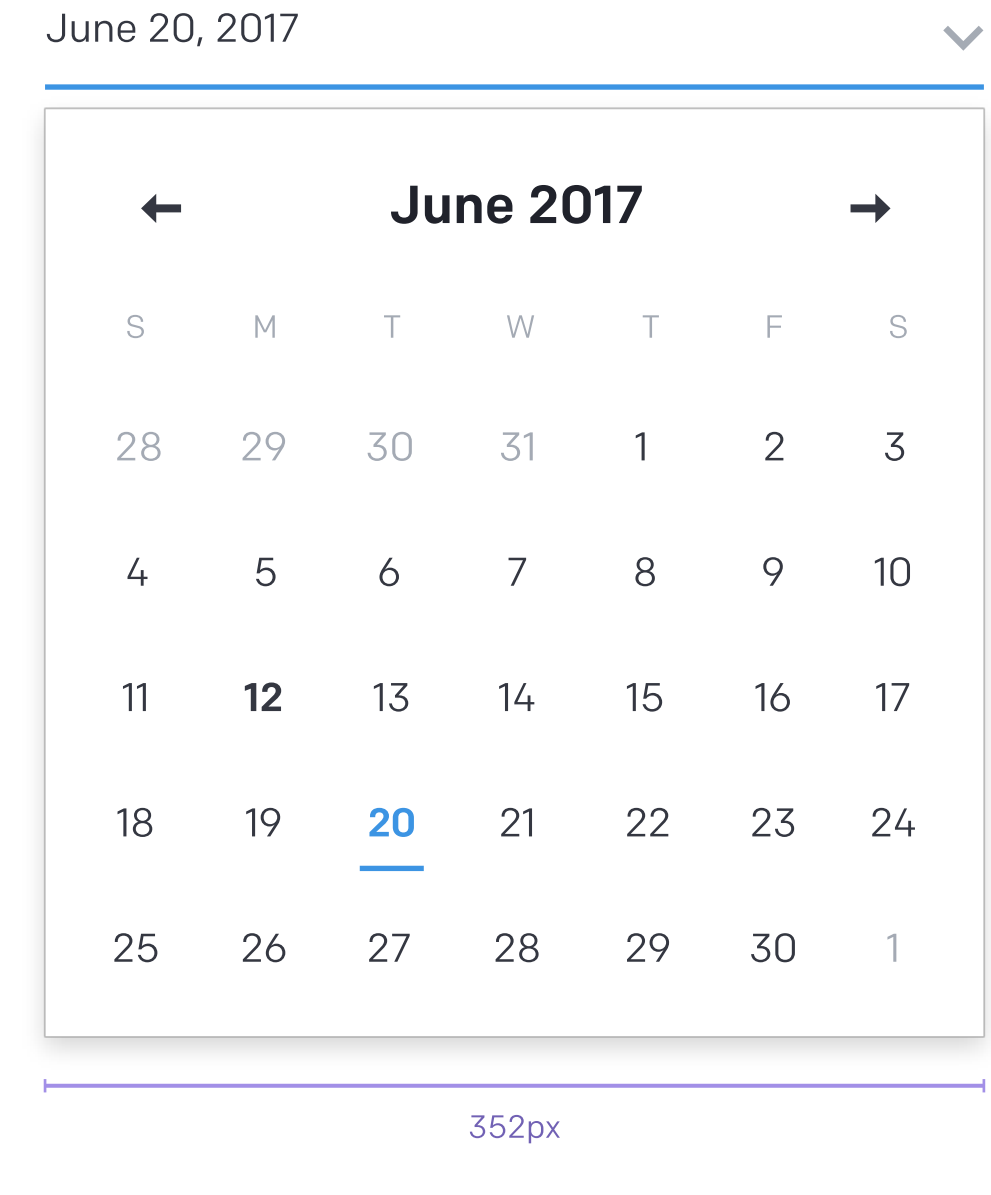

 $\blacktriangledown$ 

# <div class="date-picker single"></div>

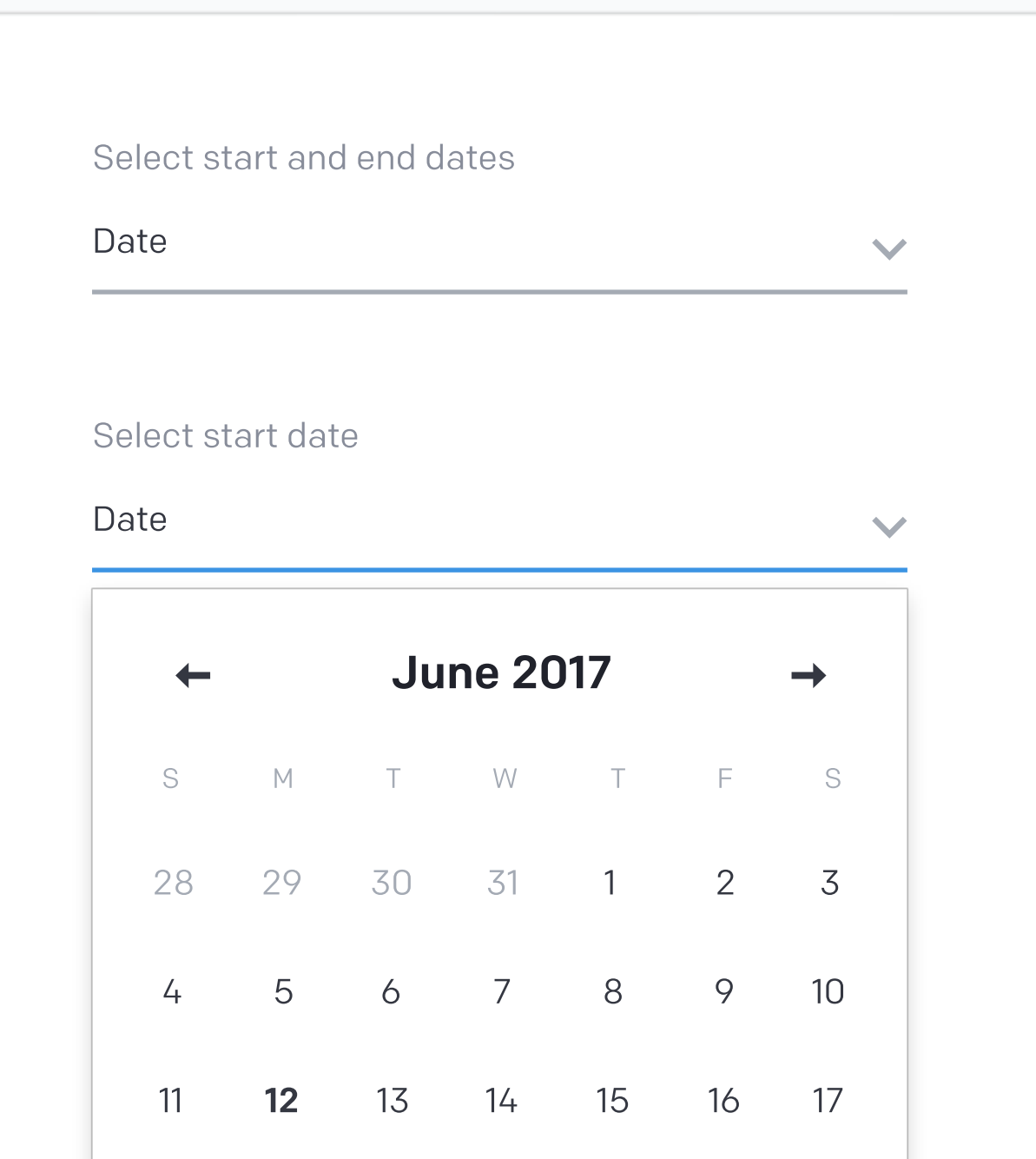

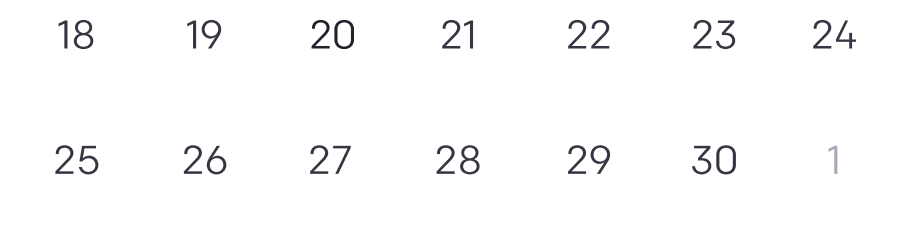

 $\blacktriangledown$ 

June 24, 2017 – End Date

Select end date

# Tap to edit start or end dates

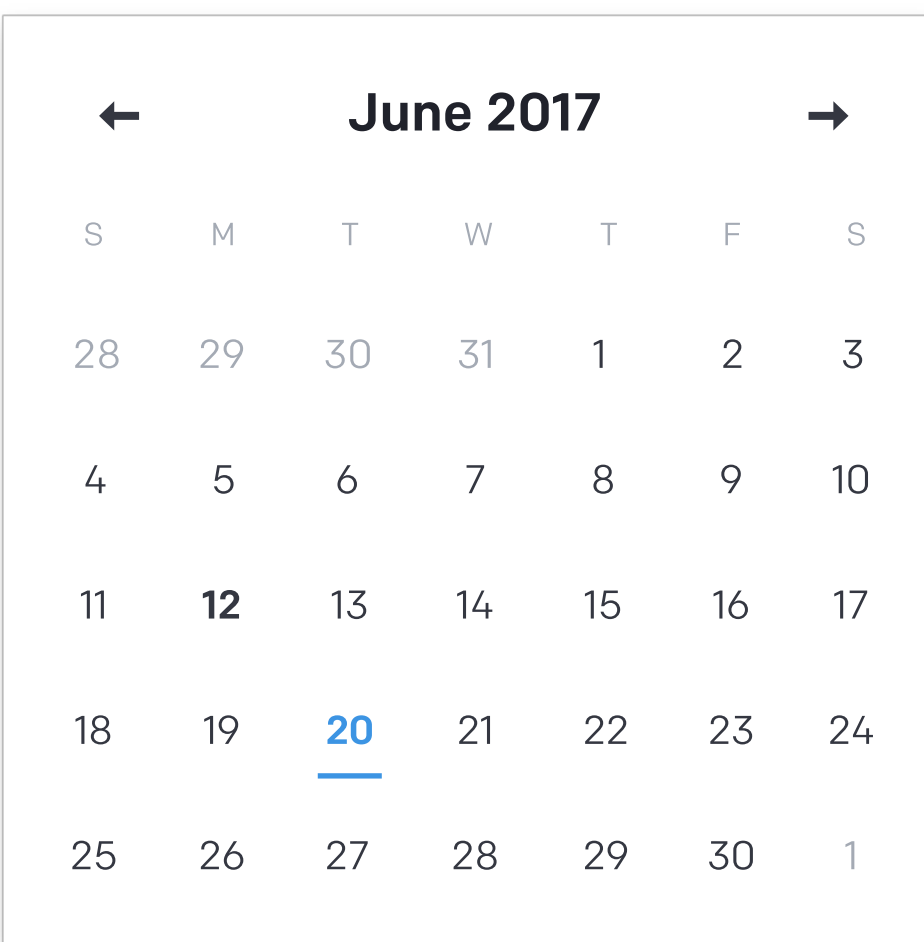

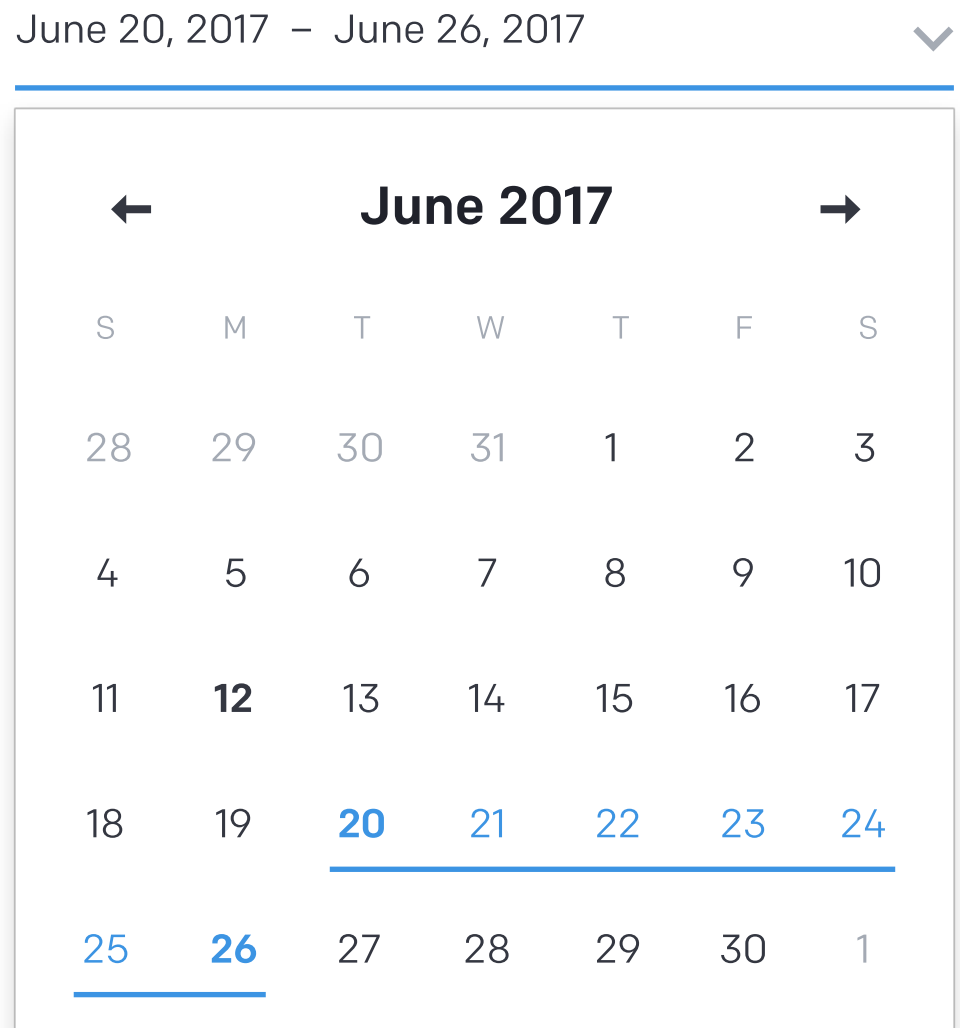

June 24, 2017 – June 30, 2017

#### Select start and end dates

#### Note

<div class="slider incremental‐slider"></div>

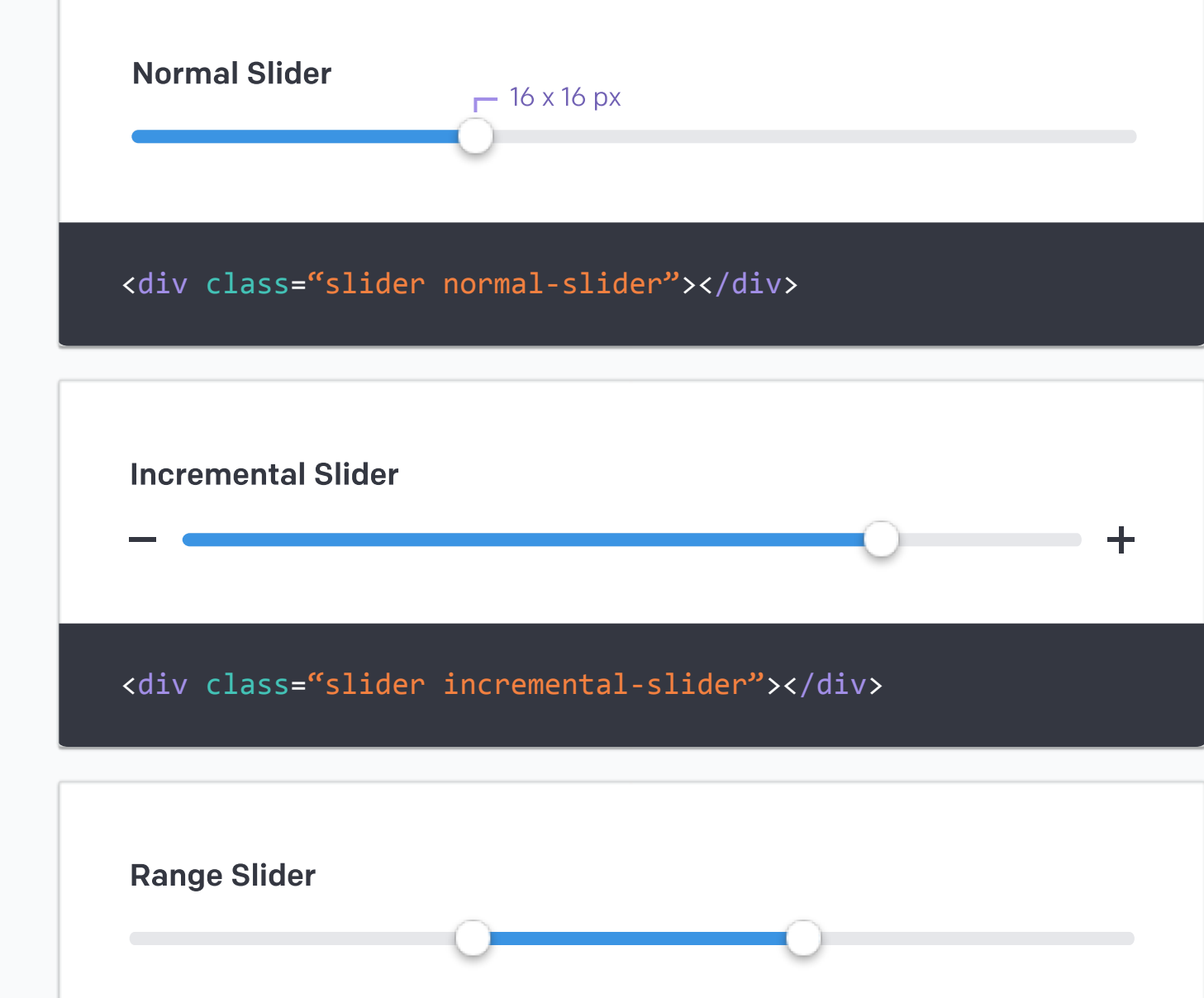

- 1

Download component sheet

# Sliders

The disabled state of any slider is 50% opacity. Note

<div class="date‐picker double"></div>

 $\blacktriangledown$